# CT-S1 Casiotone **GUIA DO USUÁRIO**

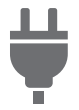

[Preparação de um](#page-6-0)  fornecimento de energia

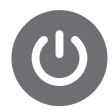

Maneira de [ligar e desligar](#page-13-0)  a alimentação

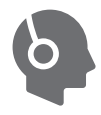

[Conexão de fones de](#page-10-0)  ouvido (Opção)

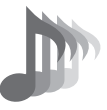

[Seleção de um som de](#page-21-0) instrumento musical

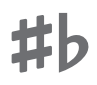

Mudança do tom em [unidades de semitom](#page-36-0)  (Transposição)

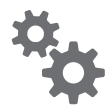

[Configuração das](#page-48-0)  definições

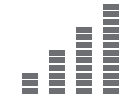

[Afinação fina \(Afinação\)](#page-37-0) Sustentação das

notas após a liberação das teclas do teclado

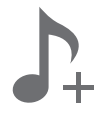

Armazenamento e chamada de [uma configuração](#page-46-0)  (MY SETUP)

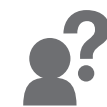

[Localização e solução](#page-71-0)  de problemas

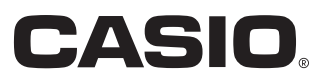

#### **Acessórios incluídos e opcionais**

Use somente os acessórios que são especificados para uso com este Teclado Digital. O uso de acessórios não autorizados cria o risco de fogo, choque elétrico e ferimentos.

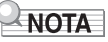

• Você pode obter informações sobre os acessórios que são vendidos separadamente para este produto do catálogo da CASIO disponível no seu revendedor, ou do website da CASIO. <https://support.casio.com/global/pt/emi/manual/CT-S1/>

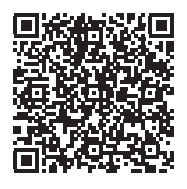

- É proibida qualquer reprodução do conteúdo deste manual, seja parcial ou total. Exceto para seu próprio uso pessoal, qualquer outro uso do conteúdo deste manual sem a permissão da CASIO é proibido sob as leis de direitos autorais.
- EM NENHUM EVENTO A CASIO SERÁ RESPONSÁVEL POR QUAISQUER DANOS (INCLUINDO, SEM LIMITAÇÃO A ISSO, DANOS POR PERDAS DE LUCROS, INTERRUPÇÃO DOS NEGÓCIOS, PERDA DE INFORMAÇÃO) PROVENIENTES DO USO OU DA INCAPACIDADE DO USO DESTE MANUAL OU DO PRODUTO, MESMO QUE A CASIO TENHA SIDO ADVERTIDA SOBRE A POSSIBILIDADE DE TAIS DANOS.
- O conteúdo deste manual está sujeito a modificações sem aviso prévio.
- A aparência real do produto pode ser diferente da mostrada nas ilustrações neste Guia do Usuário.
- Os nomes das empresas e produtos usados neste manual podem ser as marcas registradas de outros.

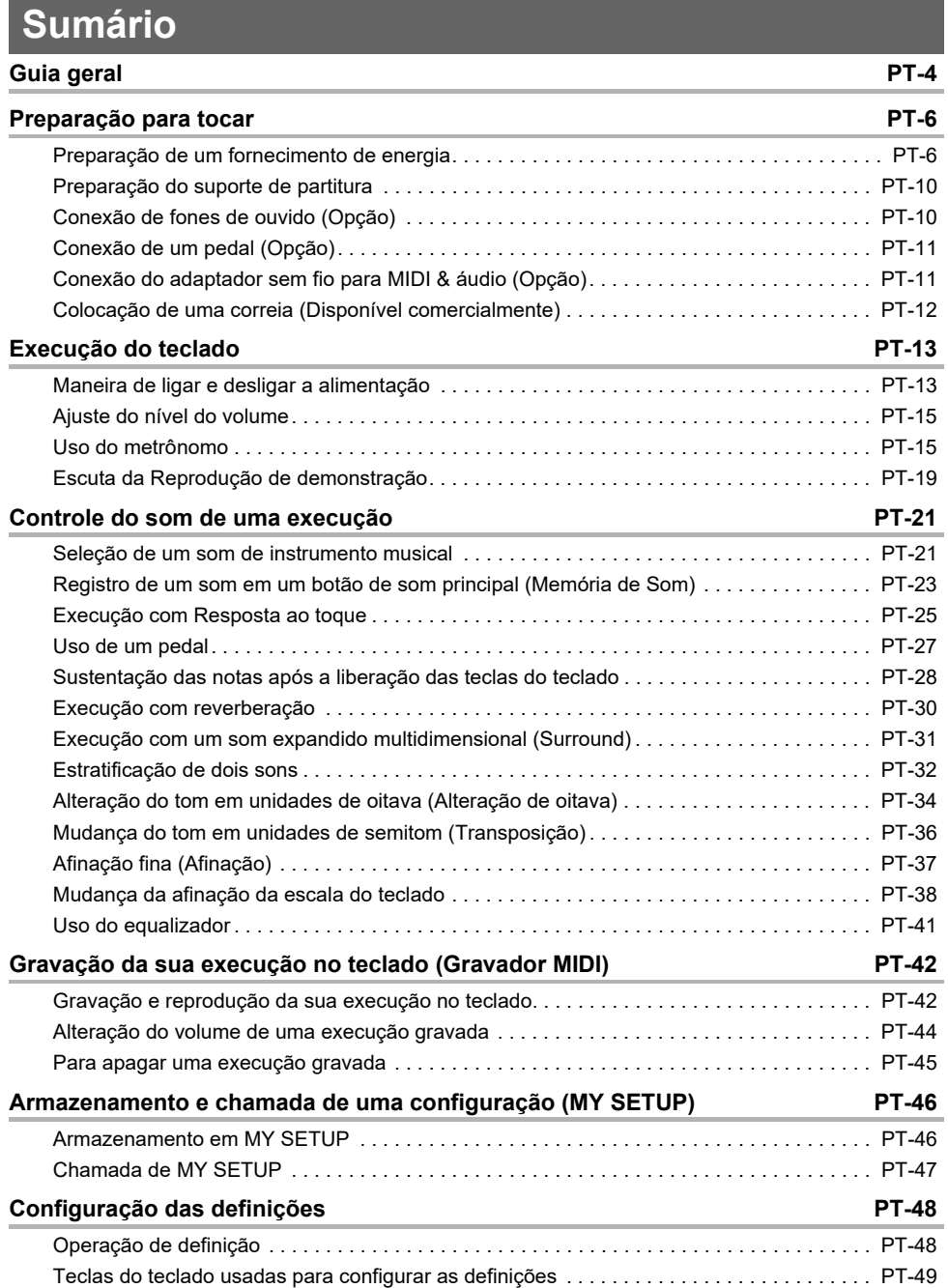

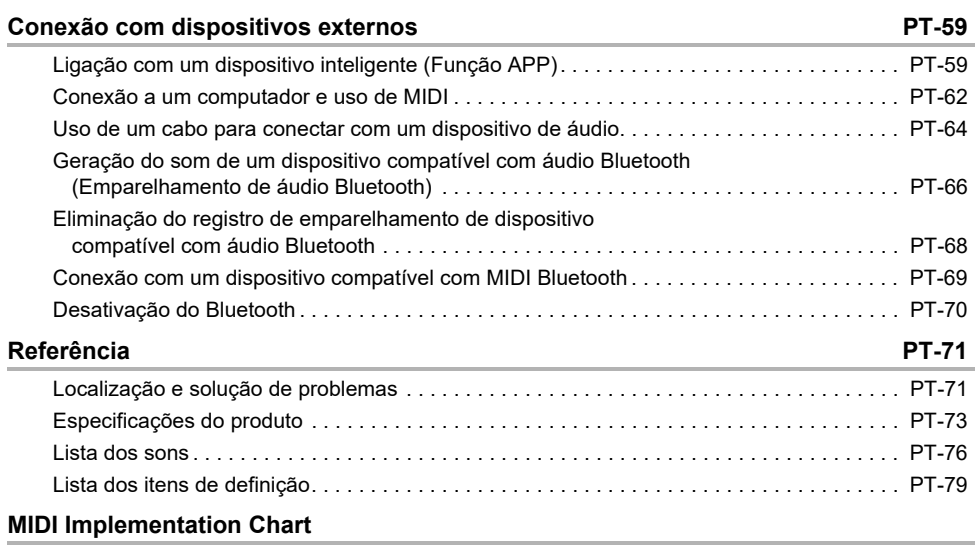

# <span id="page-4-0"></span>**Guia geral**

#### ■ **Painel frontal**

Botão ( (Alimentação) ☞ página [PT-13](#page-13-2)

Botão VOLUME ☞ página [PT-15](#page-15-0) Botões dos sons principais ☞ página [PT-21](#page-21-2)

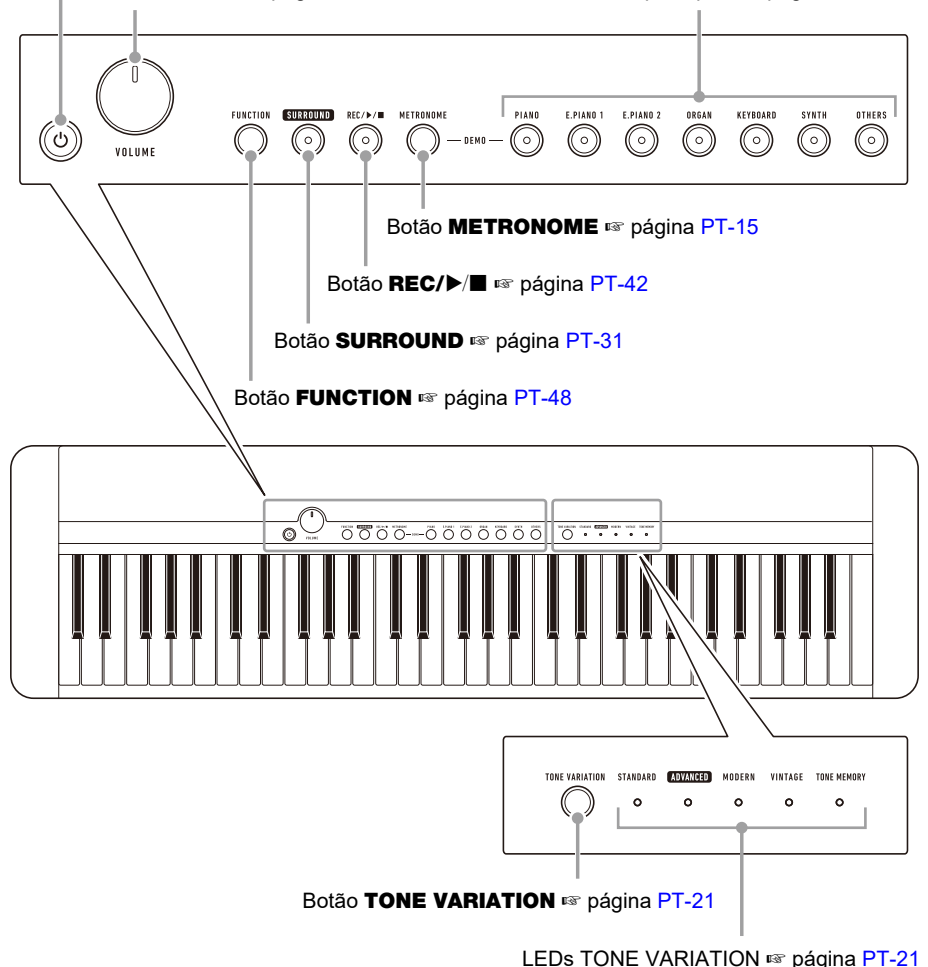

**• Os números à direita do símbolo** ☞ **são os números das páginas de referência.**

#### ■ **Parte posterior**

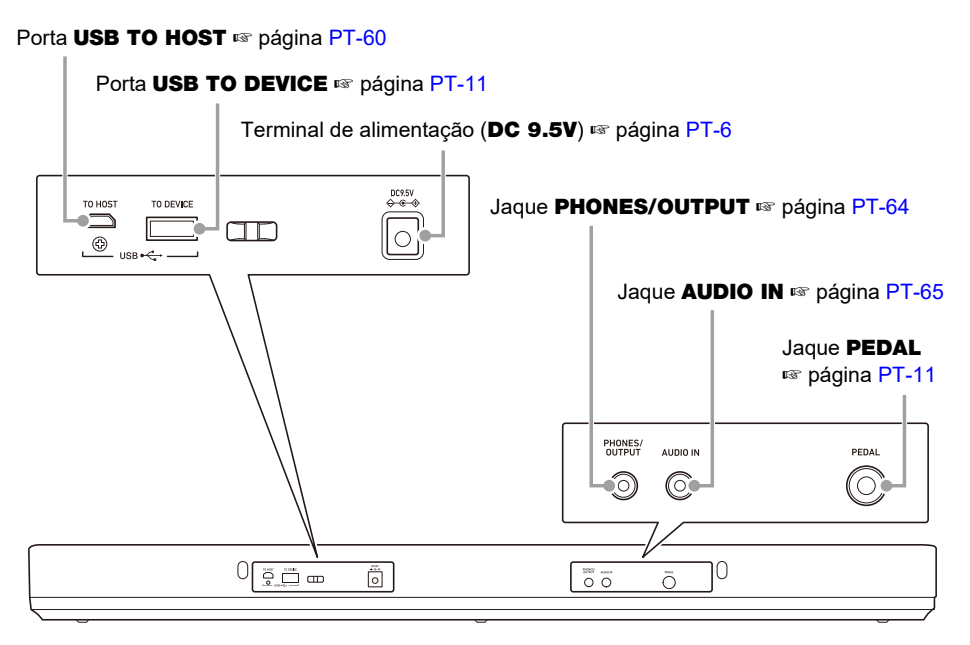

**• Os números à direita do símbolo** ☞ **são os números das páginas de referência.**

#### ■ **Nomes e tons das notas do teclado**

Os nomes e tons das notas do teclado usados neste manual seguem as normas internacionais. O C médio é C4, o C mais baixo é C2, e o C mais alto é C7. A ilustração abaixo mostra os nomes das notas das teclas do teclado de C4 a C5.

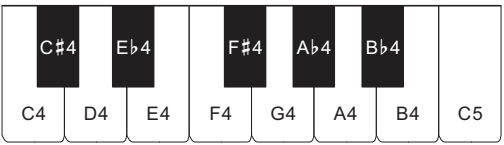

# <span id="page-6-2"></span><span id="page-6-1"></span><span id="page-6-0"></span>**Preparação de um fornecimento de energia**

Embora se possa usar um adaptador de CA ou pilhas para alimentar o instrumento, normalmente, recomenda-se o uso do adaptador de CA.

### <span id="page-6-3"></span>**Uso do adaptador de CA**

Use somente o adaptador de CA (padrão JEITA, com plugue de polaridade unificada) especificado para este Teclado Digital. O uso de um tipo diferente de adaptador de CA pode causar um mau funcionamento.

#### **Tipo do adaptador de CA: AD-E95100L (Plugue padrão JEITA)**

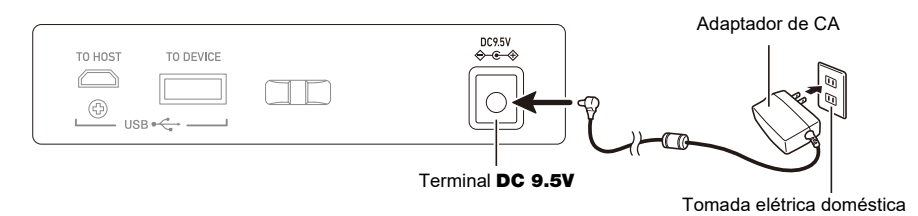

# (V) IMPORTANTE!

- **• Certifique-se de desligar o Teclado Digital antes de conectar ou desconectar o adaptador de CA.**
- **• O adaptador de CA fica quente ao toque após um longo período de uso. Isso é normal e não indica um mau funcionamento.**
- **• Para evitar a ruptura do fio, tome cuidado para não colocar nenhum tipo de carga sobre o cabo de alimentação.**

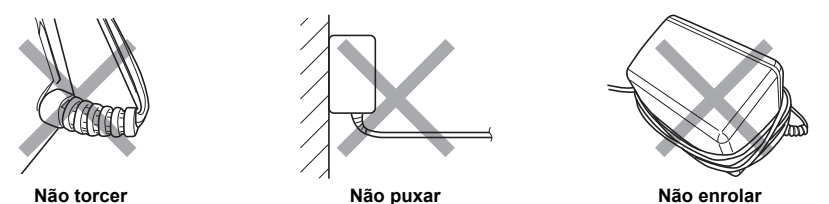

**• Nunca insira peças metálicas, lápis ou quaisquer outros objetos no terminal** DC 9.5V**. Fazer isso cria o risco de acidente.**

#### **Uso de pilhas para a alimentação**

# (V) IMPORTANTE!

- **• Certifique-se de desligar a alimentação antes de colocar as pilhas.**
- **• Use pilhas alcalinas de tamanho AA ou pilhas de níquel-hidreto metálico recarregáveis de tamanho AA disponíveis comercialmente.**
- **• A energia baixa das pilhas pode causar um funcionamento anormal. Se isso acontecer, substitua as pilhas por novas. Se você estiver usando pilhas recarregáveis, carregue-as.**

#### ■ **Pilhas**

Observe as precauções a seguir ao usar pilhas recarregáveis.

- Use pilhas eneloop recarregáveis de tamanho AA do Grupo Panasonic. Não use nenhum outro tipo de pilhas.
- Use somente o carregador especificado para carregar pilhas.
- Pilhas recarregáveis devem ser retiradas do produto para o carregamento.
- Para as informações sobre o uso de pilhas eneloop ou seus carregadores específicos, certifique-se de ler a documentação do usuário e precauções que acompanham cada produto, e use-os somente conforme instruído.

Certifique-se de substituir as pilhas pelo menos uma vez por ano, mesmo que não haja indicação de energia fraca das pilhas. Em particular, pilhas recarregáveis esgotadas (eneloop) podem deteriorar se forem deixadas no produto. Retire as pilhas recarregáveis do produto o mais rápido possível após o seu esgotamento.

# **1. Abra a tampa do compartimento das pilhas na parte traseira do Teclado Digital.**

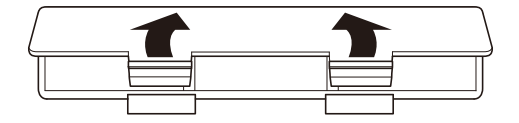

# **2.Instale seis pilhas de tamanho AA no compartimento das pilhas.**

• Coloque as pilhas com suas polaridades positivas (+) e negativas (–) nas direções corretas.

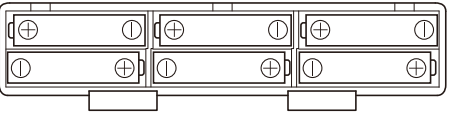

- **3.Insira as linguetas da tampa do compartimento das pilhas nos orifícios e, em seguida, feche a tampa.**
	- Configure a definição abaixo para especificar o tipo de pilhas que você colocou.

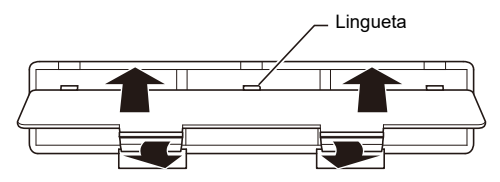

#### ■ **Para especificar o tipo de pilhas**

#### **1. Ligue o Teclado Digital.**

• Consulte ["Maneira de ligar e desligar a alimentação"](#page-13-2) (página [PT-13](#page-13-2)).

# **2. Enquanto pressiona** FUNCTION**, pressione a tecla C**{**2 do teclado.**

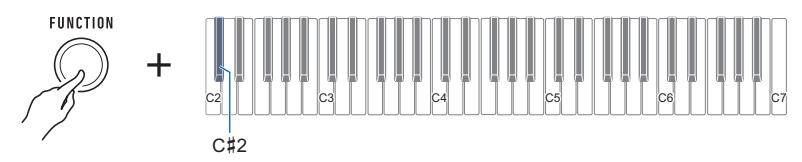

• Cada pressão da tecla do teclado emite um tom que lhe permite saber qual a definição que foi selecionada.

Um tom: Pilhas alcalinas

Dois tons: Pilhas de níquel-hidreto metálico recarregáveis

# **3. Solte** FUNCTION **para concluir a operação de definição.**

#### ■ **Indicação de pilhas fracas**

Os LEDs TONE VARIATION irão piscar para indicar que a energia das pilhas está baixa. Quando isso ocorrer, substitua as pilhas por novas.

#### **Energia alta das pilhas**

Indicado quando os LEDs TONE VARIATION estão acesos.

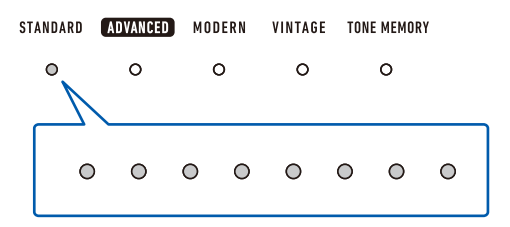

#### **Diminuição da energia das pilhas**

Indicado quando os LEDs TONE VARIATION piscam em um intervalo de alguns segundos.

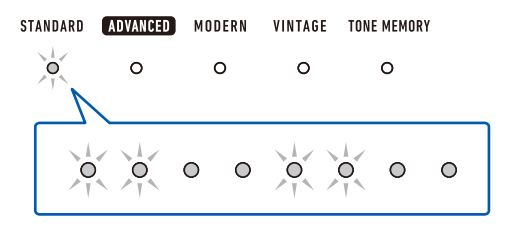

#### **É preciso substituir as pilhas**

Indicado quando os LEDs TONE VARIATION piscam.

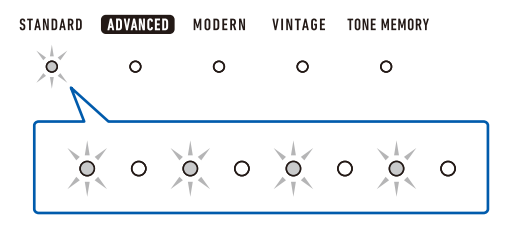

# NOTA

- A energia baixa das pilhas pode distorcer as notas ou causar outros problemas.
- Você pode conservar a energia das pilhas usando fones de ouvido e reduzindo o nível do volume.

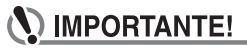

**• Continuar a usar com as pilhas fracas pode fazer com que a alimentação seja desligada de repente. Isso pode causar a perda ou corrupção dos dados armazenados.**

# <span id="page-10-1"></span>**Preparação do suporte de partitura**

Insira as pernas do suporte de partitura na parte traseira do Teclado Digital.

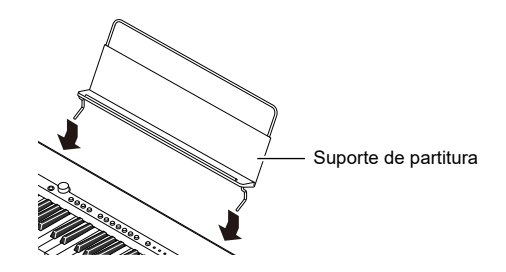

# <span id="page-10-2"></span><span id="page-10-0"></span>**Conexão de fones de ouvido (Opção)**

Conectar fones de ouvido corta a saída dos alto-falantes incorporados, o que significa que você pode praticar mesmo tarde da noite sem perturbar os outros.

• Certifique-se de baixar o nível do volume antes de conectar os fones de ouvido.

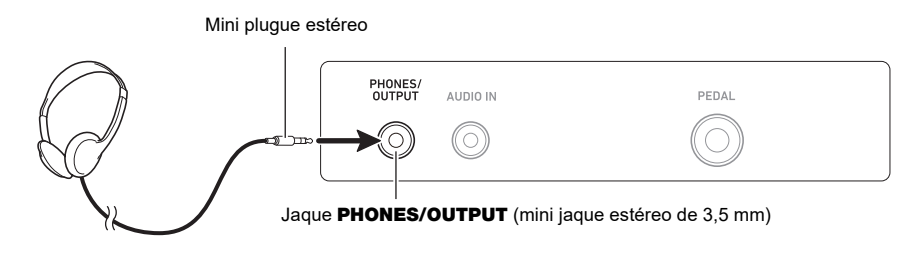

### NOTA

- Os fones de ouvido não vêm com o Teclado Digital.
- Use os fones de ouvido opcionais (CP-16) ou fones de ouvido disponíveis comercialmente.
- O efeito surround não é aplicado enquanto você estiver ouvindo com fones de ouvido.

# ) IMPORTANTE!

- **• Não use fones de ouvido em volumes muito altos durante longos períodos de tempo. Fazer isso cria o risco de danos à audição.**
- **• Os fones de ouvido devem ter um mini plugue estéreo de 3 polos, de 3,5 mm. O uso de outros tipos de plugues não é suportado.**
- **• Se o plugue dos fones de ouvido não se ajustar ao jaque** PHONES/OUTPUT**, use um adaptador de plugue disponível comercialmente.**
- **• Se você estiver usando fones de ouvido que requerem um adaptador de plugue, certifique-se de não deixar o adaptador conectado quando retirar os fones de ouvido.**

# <span id="page-11-0"></span>**Conexão de um pedal (Opção)**

Para usar um pedal, conecte-o ao jaque **PEDAL** na parte traseira do Teclado Digital.

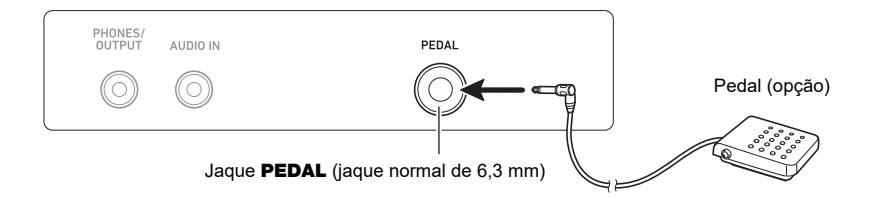

# **NOTA**

- Este Teclado Digital não vem com uma unidade de pedais.
- Use o pedal opcional (SP-3, SP-20).

# <span id="page-11-1"></span>**Conexão do adaptador sem fio para MIDI & áudio (Opção)**

Para emparelhar este Teclado Digital com um dispositivo externo compatível com Bluetooth, você precisa conectar o adaptador sem fio para MIDI & áudio à porta USB TO DEVICE do Teclado Digital.

### **IMPORTANTE!**

**• Desligue o Teclado Digital antes de conectar o adaptador sem fio para MIDI & áudio.**

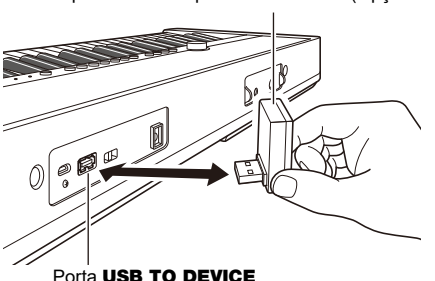

Adaptador sem fio para MIDI & áudio (Opção: WU-BT10)

# NOTA

- O adaptador sem fio para MIDI & áudio não vem com este Teclado Digital.
- Ao conectar com um dispositivo externo compatível com Bluetooth, consulte "[Geração do som de](#page-66-0)  [um dispositivo compatível com áudio Bluetooth \(Emparelhamento de áudio Bluetooth\)"](#page-66-0) (página [PT-66\)](#page-66-0).
- O adaptador sem fio para MIDI & áudio pode não ser vendido em certos países ou regiões geográficas.

# <span id="page-12-0"></span>**Colocação de uma correia (Disponível comercialmente)**

- **1. Fixe uma correia (disponível comercialmente) nos pinos de correia esquerdo e direito na parte inferior do Teclado Digital.**
- **2. Cubra os pinos de correia com as travas de correia.**

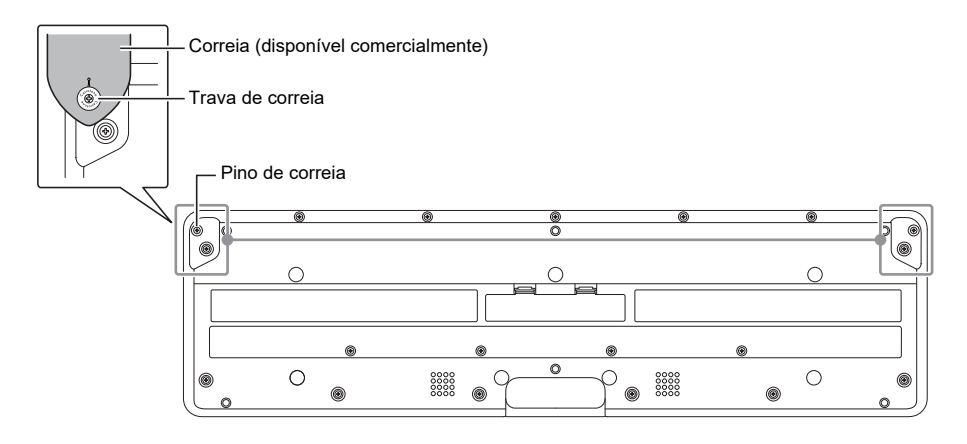

# (V IMPORTANTE!

- **• Depois de colocar a correia, certifique-se de que a correia esteja fixada com firmeza no Teclado Digital.**
- **• Não pegue o Teclado Digital só pela correia. Fazer isso cria o risco de desprender o Teclado Digital da correia e derrubá-lo.**
- **• A área rebaixada na parte inferior do Teclado Digital NÃO se destina a ser usada como uma alça. Certifique-se de usar ambas as mãos ao pegar o Teclado Digital.**
- **• Se a trava da correia ficar deformada ou danificada, substitua-a.**

# <span id="page-13-2"></span><span id="page-13-1"></span><span id="page-13-0"></span>**Maneira de ligar e desligar a alimentação**

**1. Pressione** P **(Alimentação) para ligar o Teclado Digital.**

O Teclado Digital torna-se operacional depois de alguns segundos.

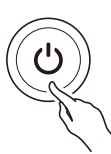

**2. Para desligar o Teclado Digital, mantenha** P **(Alimentação) pressionado até que todos os LEDs se apaguem.**

# (V) IMPORTANTE!

- **• Desligar a alimentação normalmente faz com que as definições do som e de outros itens sejam restauradas aos seus estados iniciais de fábrica. No entanto, as seguintes definições são memorizadas.**
	- **– Canais de saída MIDI (Parte principal, Parte estratificada)**
	- **– Bluetooth**
	- **– MY SETUP ao ligar a alimentação**
	- **– Desligamento automático**
	- **– Tipo de pilhas**

### NOTA

- Pressionar  $\bigcup$  (Alimentação) para desligar a alimentação coloca o Teclado Digital, efetivamente, num estado de espera. Pequenas quantidades de corrente continuam a fluir dentro do Teclado Digital no estado de espera. Se você não planeja usar o Teclado Digital durante um longo período de tempo ou se ocorrer uma tempestade com trovoadas em sua área, certifique-se de desconectar o adaptador de CA da tomada elétrica.
- Você pode configurar as definições do Teclado Digital de forma que as definições MY SETUP sejam chamadas toda a vez que ligar a alimentação. Consulte "[Ativação de MY SETUP ao ligar a](#page-47-1)  [alimentação"](#page-47-1) (página [PT-47](#page-47-1)).

#### **Desligamento automático**

Enquanto o Desligamento automático estiver ativado, a alimentação será desligada automaticamente depois de aproximadamente 30 minutos de inatividade.

# **NOTA**

• Enquanto o metrônomo estiver em uso, a alimentação não será desligada automaticamente, mesmo que você não toque nada no teclado.

#### ■ **Desativação do Desligamento automático**

Você pode desativar o Desligamento automático para garantir que a alimentação não seja desligada automaticamente durante um concerto, etc.

#### **1. Enquanto pressiona** FUNCTION**, pressione a tecla E**}**2 do teclado.**

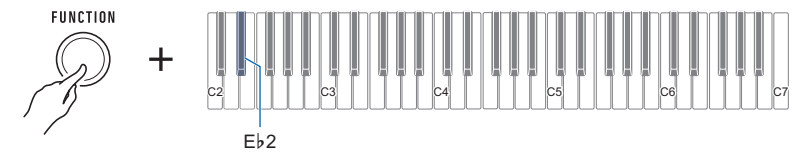

• Cada pressão da tecla do teclado emite um tom que lhe permite saber qual a definição que foi selecionada. Tom alto: Ativado

Tom baixo: Desativado

# **2. Depois de desativar o Desligamento automático, solte** FUNCTION**.**

# <span id="page-15-0"></span>**Ajuste do nível do volume**

### **1. Gire o botão** VOLUME**.**

Isso muda ao nível do volume.

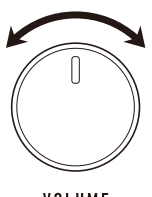

VOLUME

# <span id="page-15-1"></span>**Uso do metrônomo**

O metrônomo lhe permite tocar e praticar num ritmo constante para ajudá-lo a seguir no andamento certo. Você também pode definir um andamento que seja adequado para sua prática.

#### **Iniciar/Parar**

### **1. Pressione** METRONOME**.**

Isso inicia o metrônomo.

METRONOME

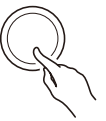

# **2. Pressione** METRONOME **novamente para parar o metrônomo.**

#### **Especificação das batidas por compasso do metrônomo**

Você pode usar o procedimento a seguir para configurar uma definição que emite um som de sino na primeira batida de cada compasso, e um clique para as batidas restantes.

• Selecione uma definição de Desativado (0), ou um valor de 1 a 16 batidas. Um som de referência soa toda a vez que o valor de definição torna-se desativado (0).

### **1.Inicie o metrônomo.**

**2. Enquanto pressiona** METRONOME**, use as teclas C**{**5 e E**}**5 do teclado para mudar a definição do número de batidas.**

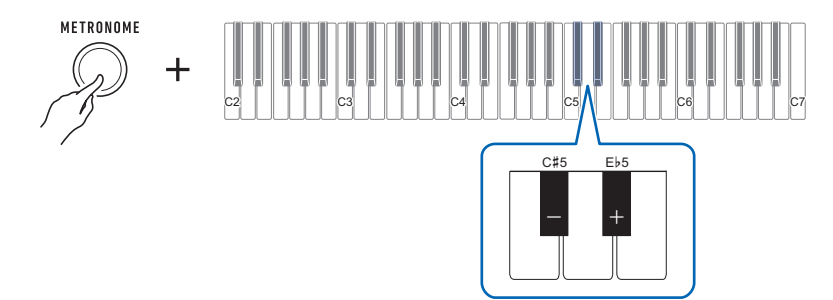

- Selecionar Desativado (0) desativa o som de sino. Use esta definição quando quiser praticar sem se preocupar com a primeira batida de cada compasso.
- Para retornar a definição à sua predefinição inicial, pressione as teclas e + do teclado ao mesmo tempo.

# **3. Solte** METRONOME **para concluir a operação de definição.**

#### **Mudança do andamento do metrônomo**

Use o procedimento a seguir para alterar o andamento do metrônomo.

- **1.Inicie o metrônomo.**
- **2. Enquanto pressiona** METRONOME**, use as teclas do teclado de C4 a E5 para mudar a definição do andamento.**

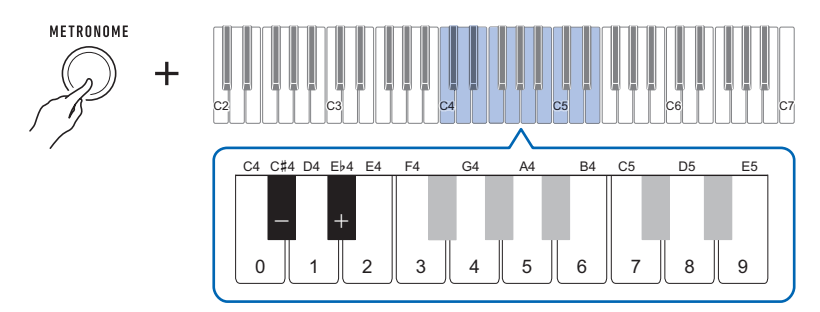

- Você pode especificar o valor do andamento no intervalo de 20 a 255.
- Cada pressão da tecla ou + do teclado aumenta ou diminui o andamento em 1. Manter um dos botões pressionado rola o valor de definição.
- Você também pode usar as teclas de introdução de valor do andamento (0 a 9) para introduzir um valor de andamento específico.

Exemplos:

- Para definir um andamento de 80, pressione 8 e, em seguida, 0. A definição do andamento não mudará até que você solte METRONOME no passo 3 abaixo.
- Para definir um andamento de 120, pressione 1, depois 2 e depois 0. Neste caso, o valor do andamento mudará assim que você introduzir o terceiro dígito.
- Para retornar a definição à sua predefinição inicial, pressione as teclas e + do teclado ao mesmo tempo.

### **3. Solte** METRONOME**.**

### **Mudança do nível do volume do som do metrônomo**

- **1.Inicie o metrônomo.**
- **2. Enquanto pressiona** METRONOME**, use as teclas A**}**4 e B**}**4 do teclado para mudar o nível do volume do som do metrônomo.**

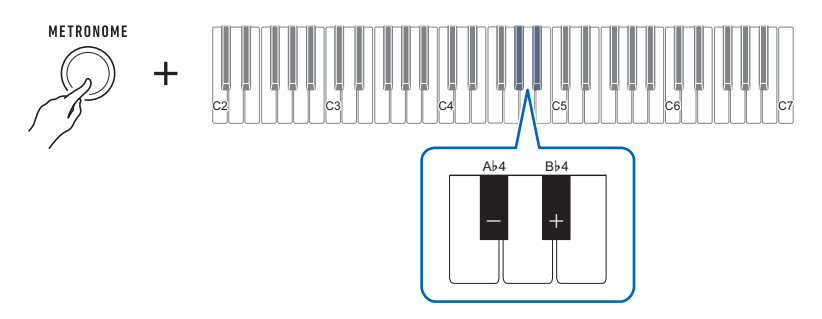

- Você pode especificar um valor do volume de 0 a 10.
- Para retornar a definição à sua predefinição inicial, pressione as teclas e + do teclado ao mesmo tempo.

# **3. Solte** METRONOME **para concluir a operação de definição.**

# <span id="page-19-0"></span>**Escuta da Reprodução de demonstração**

As canções de demonstração incluem as canções de demonstração dos sons originais CASIO e as canções de demonstração do piano.

#### **1. Pressione** METRONOME **e** PIANO **ao mesmo tempo.**

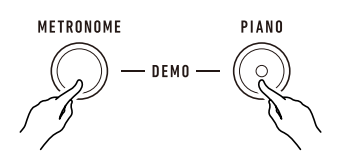

Isso faz com que o botão PIANO pisque e com que a reprodução das canções de demonstração dos sons comece.

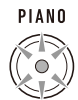

• Algumas canções de demonstração dos sons usam o efeito surround. O botão SURROUND ficará aceso enquanto o efeito surround estiver em uso.

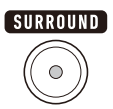

• As canções de demonstração dos sons são reproduzidas em sequência, uma após a outra.

### **2. Para reproduzir uma canção de demonstração do piano, pressione** PIANO**.**

Isso iniciará a reprodução da primeira canção de demonstração do piano.

• As 10 canções incorporadas de piano são reproduzidas em sequência, uma após a outra.

### **3. Para selecionar uma canção de demonstração do piano particular, mantenha**  PIANO **pressionado e pressione uma teclado do teclado de C2 a A2.**

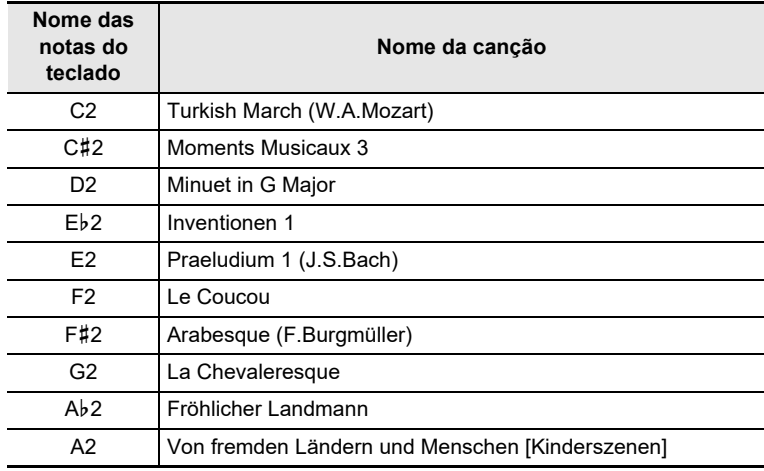

Isso iniciará a reprodução da canção de demonstração do piano selecionada.

- **4. Pressione** PIANO **novamente para retornar às canções de demonstração dos sons.**
- $5$ . Para parar a reprodução, pressione REC/ $\blacktriangleright$ / $\blacksquare$ .

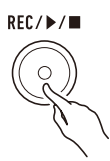

• Você também pode parar a reprodução pressionando METRONOME.

# <span id="page-21-2"></span><span id="page-21-1"></span><span id="page-21-0"></span>**Seleção de um som de instrumento musical**

Este Teclado Digital lhe permite tocar usando sons para uma ampla variedade de instrumentos musicais. Um banco de botões dos sons principais são atribuídos aos sons de piano, órgão e outros instrumentos para uma escolha rápida e fácil. A mesma canção pode soar completamente diferente ao ser tocada com um tipo de instrumento diferente.

### <span id="page-21-3"></span>**Execução com um som principal**

#### **1. Pressione um dos botões dos sons principais.**

• O botão que você pressiona se acende e o teclado muda para o som do botão.

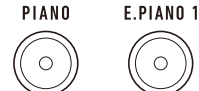

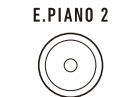

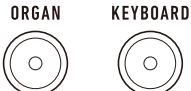

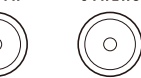

**OTHERS** 

SYNTH

# **2. Para mudar para uma variação de um som, pressione** TONE VARIATION**.**

Cada pressão muda para a próxima variação de som.

• Um LED TONE VARIATION se acende para indicar a variação selecionada.

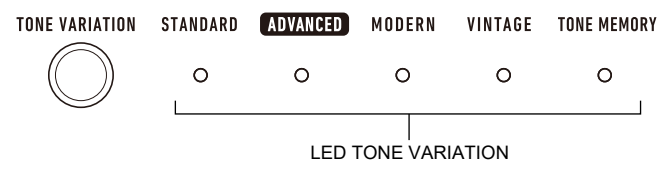

# **NOTA**

- Usar um botão de som principal para selecionar um som faz com que as definições abaixo retornem às suas predefinições iniciais.
	- Estratificação
	- Volume de parte (principal)
	- Sustain
	- Tempo de sustain (parte principal)
	- Reverberação
	- Parte do efeito do pedal (principal)

#### **Seleção de um som**

#### **1. Enquanto pressiona** TONE VARIATION**, pressione uma tecla do teclado de C2 a C7.**

Isso soa o som selecionado.

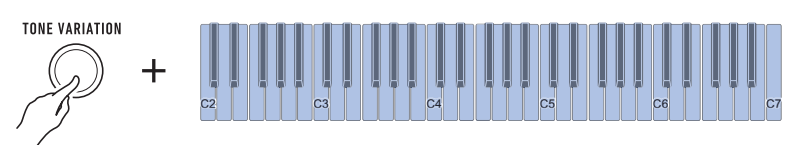

- Um LED TONE VARIATION se acenderá para indicar a categoria do som selecionado.
- Cada uma das teclas do teclado contém um som atribuído a ela. Para as informações dos sons, consulte a ["Lista dos sons](#page-76-0)" (página [PT-76\)](#page-76-0).

#### **2. Solte** TONE VARIATION **para concluir a operação de definição.**

#### ■ Sons avançados

O LED ADVANCED TONE VARIATION se acende quando um som avançado é selecionado. Os sons avançados oferecem um controle aprimorado da fonte sonora, e permitem técnicas de expressão avançadas, expressão do som, e muito mais.

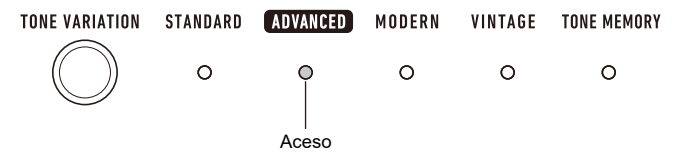

# <span id="page-23-0"></span>**Registro de um som em um botão de som principal (Memória de Som)**

Você pode usar a memória de som para registrar definições de som e estratificação, definições de alteração da oitava, e outras definições nos botões dos sons principais. Assim, você poderá chamar as definições registradas quando precisar delas para executar uma canção particular, etc.

#### **1. Enquanto pressiona** TONE VARIATION**, pressione o botão de som principal ao qual deseja registrar as definições de som.**

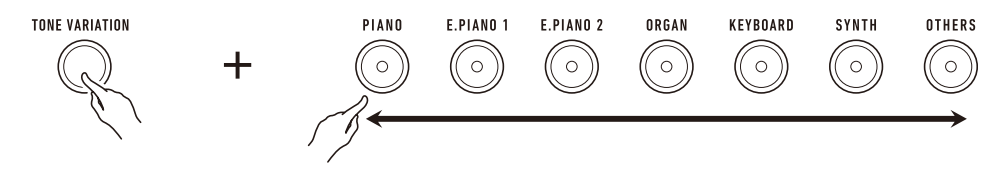

Isso soará um som de notificação e fará com que o LED TONE MEMORY TONE VARIATION pisque momentaneamente, e com que suas definições de som sejam registradas.

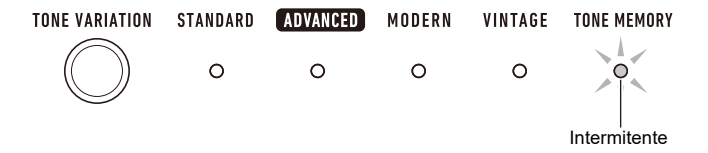

- O LED TONE MEMORY TONE VARIATION e o botão de som principal onde a definição foi armazenada se acenderão para indicar que o som está selecionado.
- Você pode registrar até sete configurações, uma para cada um dos botões dos sons principais.

#### ■ **Definições registradas**

- Sustain
- Som (principal, estratificação)
- Estratificado
- Alteração da oitava de parte (principal, estratificação)
- Tempo de sustain (parte principal, parte de estratificação)
- Volume de parte (principal, estratificação)
- Parte do efeito do pedal (principal, estratificação)
- Tipo de reverberação

#### ■ **Para chamar um som registrado**

**1. Certifique-se de que o LED** TONE MEMORY **TONE VARIATION esteja aceso.**

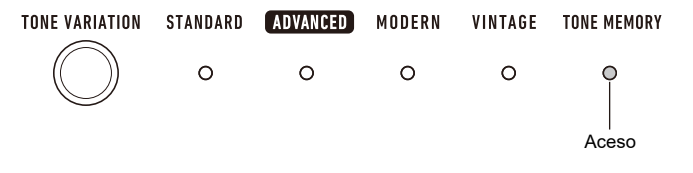

- Se não estiver, pressione TONE VARIATION quantas forem necessárias até que o LED TONE MEMORY TONE VARIATION se acenda.
- **2. Pressione o botão de som principal onde as definições de som estão registradas.** Isso mudará as definições do som registradas para o botão.

# <span id="page-25-0"></span>**Execução com Resposta ao toque**

A Resposta ao toque altera o volume do som de acordo com a pressão no teclado (velocidade de pressão). Isso proporciona um pouco das mesmas capacidades de expressão que você obtém de um piano acústico.

#### **Mudança da sensibilidade da Resposta ao toque**

#### **1. Enquanto pressiona** FUNCTION**, pressione a tecla F5 do teclado.**

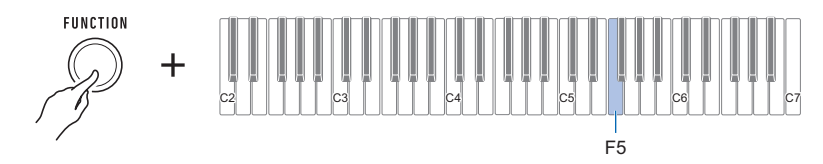

• Cada pressão da tecla do teclado emite um tom que lhe permite saber qual a definição que foi selecionada.

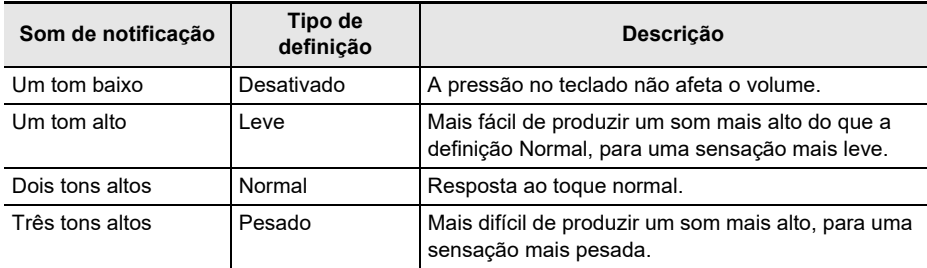

**2. Solte** FUNCTION **para concluir a operação de definição.**

- **Para ajustar o volume quando a Resposta ao toque estiver desativada (Velocidade de desativação de toque)**
- **1. Enquanto pressiona** FUNCTION**, pressione a tecla G5 do teclado.**
	- Não solte FUNCTION até o passo 2 abaixo.

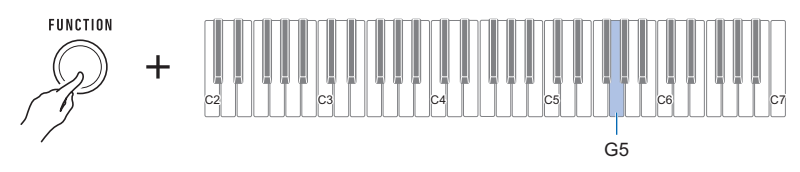

**2. Use as teclas do teclado de C4 a E5 para definir o nível do volume.**

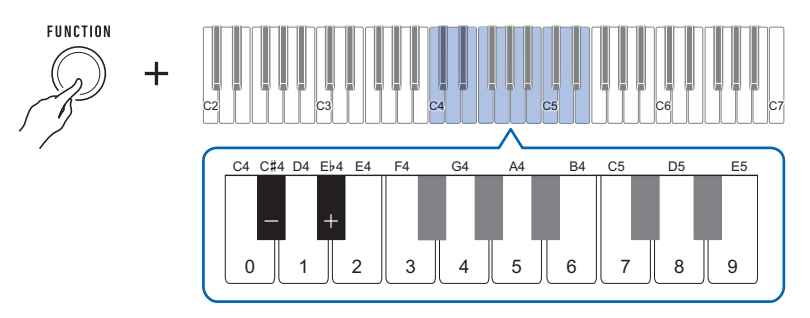

- Você pode especificar um valor do volume de 1 a 127.
- Cada pressão da tecla ou + do teclado muda o valor do volume em 1. Uma pressão longa de uma dessas teclas do teclado rola o valor da definição.
- Você pode usar as teclas do teclado de 0 a 9 para introduzir um valor de volume específico. Exemplos:
	- Para definir um volume de 20, pressione 2 e, em seguida, 0. A definição do volume não mudará até que você solte FUNCTION no passo 3 abaixo.
	- Para definir um volume de 120, pressione 1, depois 2 e depois 0. Neste caso, o valor do volume mudará assim que você introduzir o terceiro dígito.
- Para retornar a definição à sua predefinição inicial, pressione as teclas e + do teclado ao mesmo tempo.

# **3. Solte** FUNCTION**.**

# <span id="page-27-0"></span>**Uso de um pedal**

Durante uma execução, você pode usar um pedal (SP-3 ou SP-20 opcional) para aplicar várias mudanças ao som. Nas predefinições iniciais, o sustain é atribuído ao pedal; portanto, ele pode ser usado como um pedal forte.

### **Mudança das funções do pedal**

### **1. Enquanto pressiona** FUNCTION**, pressione a tecla F6 do teclado.**

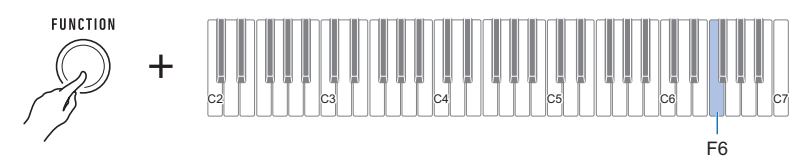

• Cada pressão da tecla do teclado emite um tom que lhe permite saber qual a definição que foi selecionada.

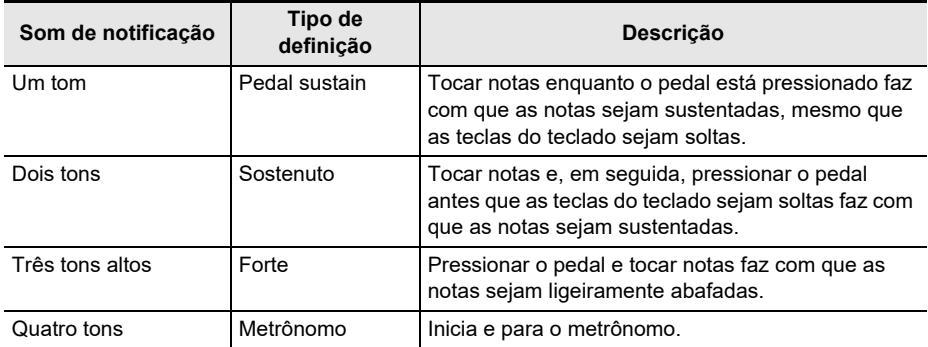

**2. Solte** FUNCTION **para concluir a operação de definição.**

#### ■ **Desativação do efeito da função do pedal de cada parte**

Você pode usar o procedimento a seguir para desativar o efeito da função do pedal da parte principal e da parte de estratificação.

#### **1. Enquanto pressiona** FUNCTION**, pressione a tecla G6 ou A6 do teclado.**

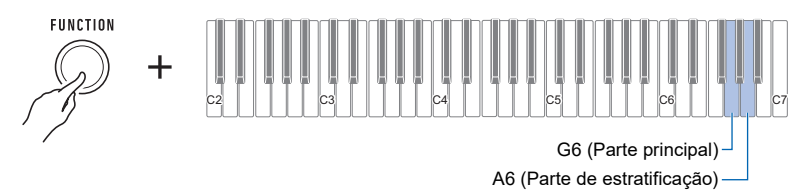

Isso desativa o efeito da função de pedal.

- Cada pressão da tecla do teclado emite um tom que lhe permite saber qual a definição que foi selecionada.
	- Tom alto: Ativado
	- Tom baixo: Desativado

O efeito da função de pedal é aplicado às partes que estão ativadas, não sendo aplicado às partes que estão desativadas.

# **2. Solte** FUNCTION **para concluir a operação de definição.**

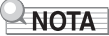

• Para os detalhes sobre as partes, consulte ["Estratificação de dois sons](#page-32-0)" (página [PT-32\)](#page-32-0).

# <span id="page-28-1"></span><span id="page-28-0"></span>**Sustentação das notas após a liberação das teclas do teclado**

Enquanto o sustain está ativado, as notas são sustentadas por mais tempo quando as teclas do teclado são soltas.

### **1. Enquanto pressiona** FUNCTION**, pressione a tecla C6 do teclado.**

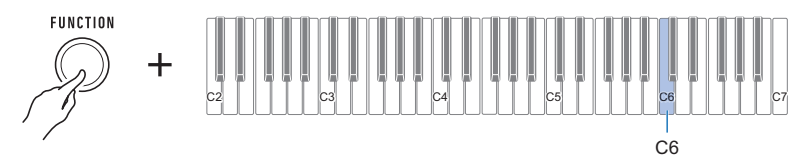

Isso ativa o sustain.

- Cada pressão da tecla do teclado emite um tom que lhe permite saber qual a definição que foi selecionada.
	- Tom alto: Ativado
	- Tom baixo: Desativado

# **2. Solte** FUNCTION **para concluir a operação de definição.**

#### **PT-28**

#### **Ajuste do tempo de sustain das partes**

Quando o sustain está ativado, você pode usar o procedimento a seguir para deixar os tempos de sustain da parte principal e da parte de estratificação mais longos ou mais curtos.

# **1. Enquanto pressiona** FUNCTION**, pressione a tecla D6 ou E6 do teclado.**

• Não solte FUNCTION até o passo 2 abaixo.

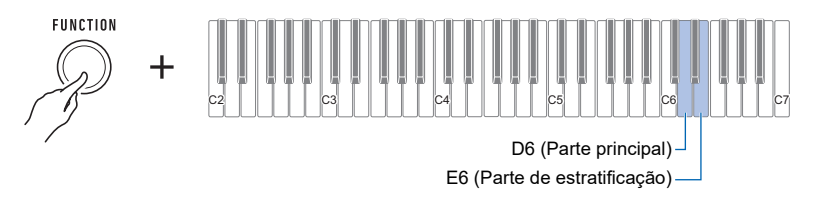

# **2. Use as teclas do teclado de C4 a E5 para definir o tempo de sustain.**

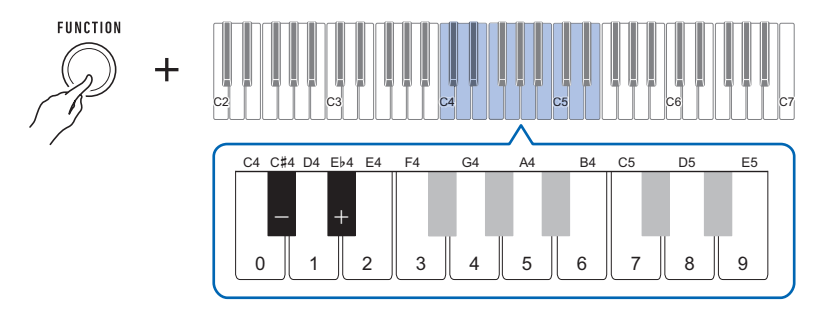

- Você pode definir um tempo de sustain dentro do intervalo de 0 a 9.
- Cada pressão da tecla ou + do teclado aumenta ou diminui a definição do tempo de sustain em 1. Uma pressão longa de uma dessas teclas do teclado muda a definição em alta velocidade.
- Para retornar a definição à sua predefinição inicial, pressione as teclas e + do teclado ao mesmo tempo.

#### **3. Solte** FUNCTION **para concluir a operação de definição.**

# <span id="page-30-0"></span>**Execução com reverberação**

Você pode usar o procedimento a seguir para adicionar reverberação às notas tocadas.

### **1. Enquanto pressiona** FUNCTION**, pressione a tecla D2 do teclado.**

• Não solte FUNCTION até o passo 2 abaixo.

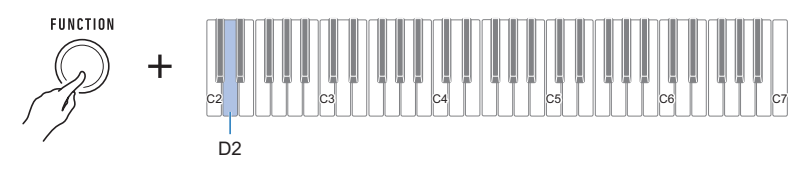

Um som de notificação soará para indicar o modo de seleção do tipo de reverberação.

# **2. Use as teclas do teclado de C2 a C4 para selecionar o tipo de reverberação.**

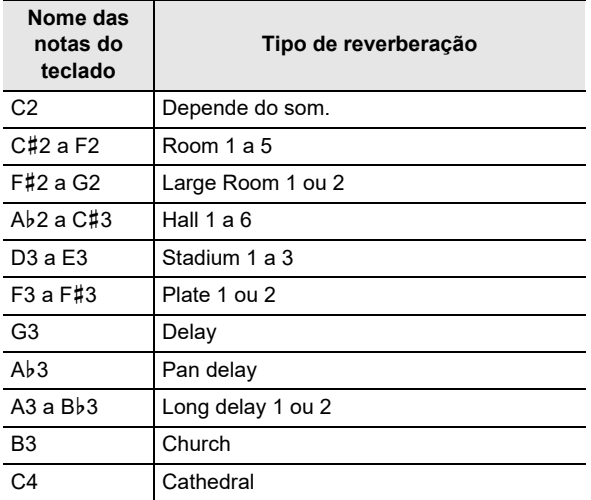

Isso soa um som de notificação e define o tipo de reverberação selecionado.

# **3. Solte** FUNCTION **para concluir a operação de definição.**

### **Desativação da reverberação**

### **1. Enquanto pressiona** FUNCTION**, pressione a tecla C2 do teclado.**

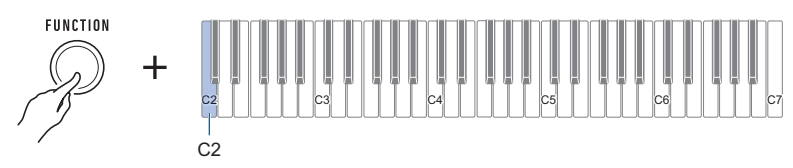

Isso desativa a reverberação.

• Cada pressão da tecla do teclado emite um tom que lhe permite saber qual a definição que foi selecionada.

Tom alto: Ativado

Tom baixo: Desativado

# **2. Solte** FUNCTION **para concluir a operação de definição.**

# <span id="page-31-0"></span>**Execução com um som expandido multidimensional (Surround)**

Ativar o efeito surround gera um som expandido de maneira multidimensional, na frente, traseira, esquerda e direita.

#### **1. Pressione** SURROUND**.**

Isso ativa o efeito surround.

• O botão SURROUND ficará aceso enquanto o efeito surround estiver ativado.

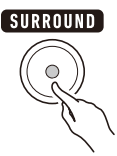

**2. Para desativar o efeito surround, pressione** SURROUND **novamente.**

• Isso faz com que a luz do botão **SURROUND** se apague.

### NOTA

- O efeito surround não é aplicado enquanto você estiver ouvindo com fones de ouvido.
- Conectar fones de ouvido desativa o efeito surround.

# <span id="page-32-0"></span>**Estratificação de dois sons**

Você pode usar o procedimento a seguir para estratificar dois sons e gerar o som resultante. A parte que é tocada usando um único som é a parte principal, enquanto a segunda parte que é estratificada sobre a parte principal é a parte de estratificação.

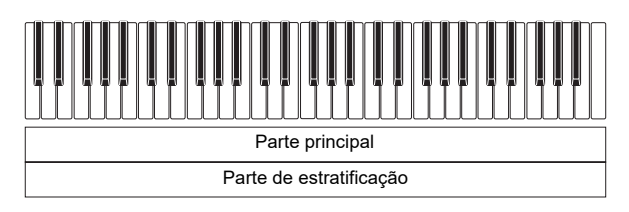

#### **1. Enquanto pressiona** FUNCTION**, pressione a tecla C3 do teclado.**

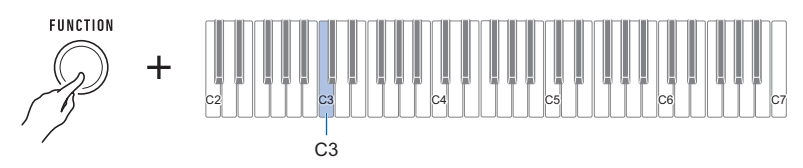

Isso ativa a estratificação.

- Cada pressão da tecla do teclado emite um tom que lhe permite saber qual a definição que foi selecionada.
	- Tom alto: Ativado

Tom baixo: Desativado

- **2. Para selecionar a parte de estratificação, mantenha** FUNCTION **pressionado e pressione a tecla E3 do teclado.**
	- Não solte **FUNCTION** até o passo 3 abaixo.

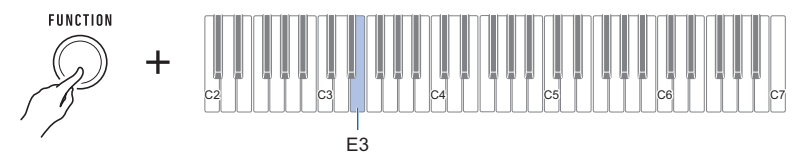

**3. Pressione uma tecla do teclado dentro da gama de C2 a C7 para selecionar um som.**

Isso estratifica o som selecionado.

- Cada uma das teclas do teclado contém um som atribuído a ela. Para as informações dos sons, consulte a ["Lista dos sons](#page-76-0)" (página [PT-76\)](#page-76-0).
- **4. Solte** FUNCTION **para concluir a operação de definição.**
- **5. Para cancelar a estratificação, mantenha** FUNCTION **pressionado e pressione a tecla C3 do teclado.**

#### **Ajuste do nível do volume de cada parte**

Você pode usar o procedimento a seguir para ajustar o nível do volume do som principal e do som de estratificação.

- **1. Enquanto pressiona** FUNCTION**, pressione a tecla A3 ou B3 do teclado.**
	- Não solte FUNCTION até o passo 2 abaixo.

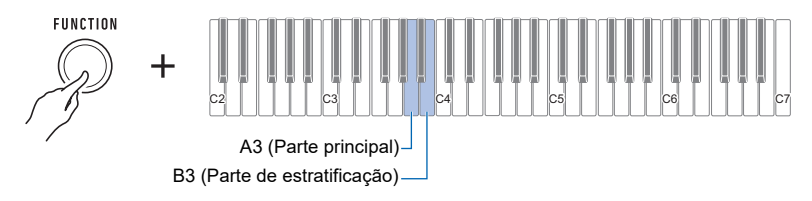

# **2. Use as teclas do teclado de C4 a E5 para definir o nível do volume.**

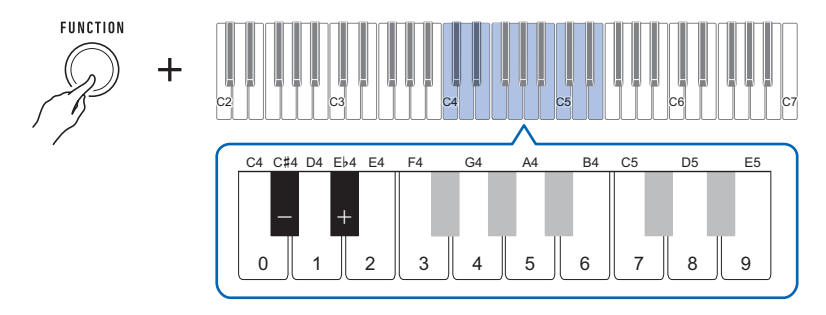

- Você pode especificar um valor do volume de 0 a 127.
- Cada pressão da tecla + ou do teclado muda o valor do volume em 1. Uma pressão longa de uma dessas teclas do teclado rola o valor da definição.
- Você pode usar as teclas do teclado de 0 a 9 para introduzir um valor de volume específico. Exemplos:
	- Para definir um volume de 20, pressione 2 e, em seguida, 0. A definição do volume não mudará até que você solte FUNCTION no passo 3 abaixo.
	- Para definir um volume de 120, pressione 1, depois 2 e depois 0. Neste caso, o valor do volume mudará assim que você introduzir o terceiro dígito.
- Para retornar a definição à sua predefinição inicial, pressione as teclas e + do teclado ao mesmo tempo.

# **3. Solte** FUNCTION**.**

# <span id="page-34-0"></span>**Alteração do tom em unidades de oitava (Alteração de oitava)**

Você pode usar o procedimento a seguir para elevar ou reduzir o tom em unidades de oitava.

#### **1. Enquanto pressiona** FUNCTION**, pressione a tecla C**{**3 ou E**}**3 do teclado.**

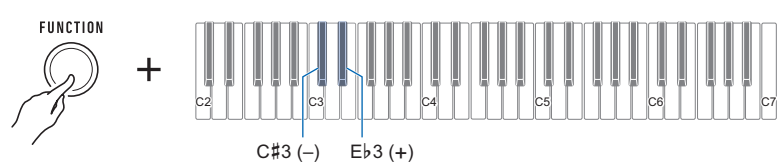

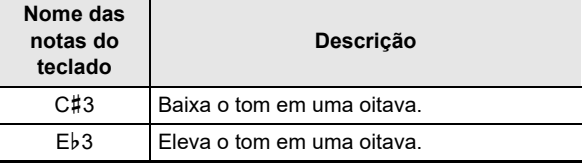

• Você pode especificar um valor no intervalo de –3 a +3 oitavas.

- Um som de referência soa toda a vez que o valor de definição torna-se 0.
- Para retornar a definição à sua predefinição inicial, pressione as teclas e + do teclado ao mesmo tempo.

# **2. Solte** FUNCTION **para concluir a operação de definição.**

#### **Alteração do tom de partes em unidades de oitava (Alteração da oitava de uma parte)**

Você pode usar o procedimento a seguir para elevar ou baixar os tons da parte principal e da parte de estratificação em unidades de oitava.

#### **1. Enquanto pressiona** FUNCTION**, pressione a tecla F3 ou G3 do teclado.**

• Não solte FUNCTION até o passo 2 abaixo.

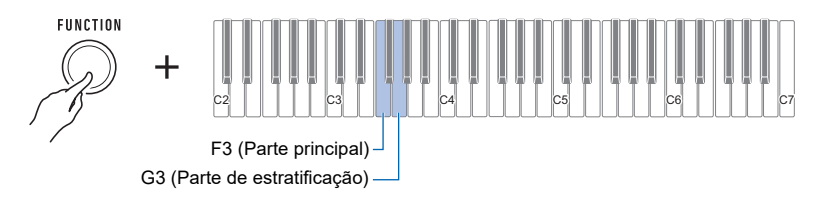

### **2. Pressione a tecla C**{**4 ou E**}**4 do teclado.**

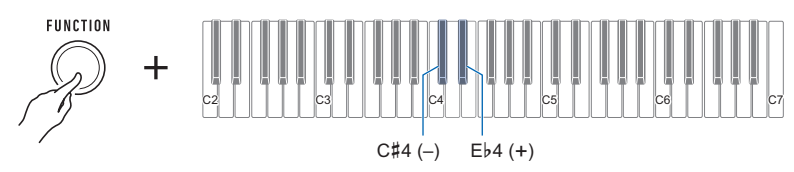

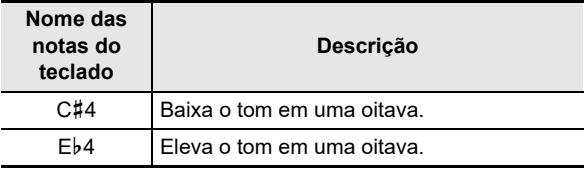

• Você pode especificar um valor no intervalo de –3 a +3 oitavas.

- Um som de referência soa toda a vez que o valor de definição torna-se 0.
- Para retornar a definição à sua predefinição inicial, pressione as teclas e + do teclado ao mesmo tempo.
- Se você mudou o som de uma parte, o valor de alteração da oitava da parte será o valor recomendado para a nova parte selecionada. Para as informações sobre os valores recomendamos para os sons, consulte a "[Lista dos sons"](#page-76-0) (página [PT-76](#page-76-0)).

# **3. Solte** FUNCTION **para concluir a operação de definição.**
## **Mudança do tom em unidades de semitom (Transposição)**

Você pode usar o procedimento a seguir para elevar o tom global em passos de oitava. Você pode usar esta função para elevar ou baixar o tom do teclado para deixar mais fácil tocar uma peça escrita em um tom difícil, ou para ajustar um tom que se adapta melhor a um vocalista ou outro instrumento musical.

### **1. Enquanto pressiona** FUNCTION**, pressione a tecla F**{**3 ou A**}**3 do teclado.**

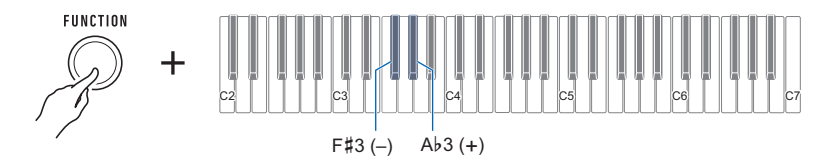

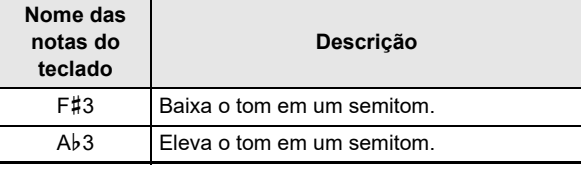

• O intervalo de definição é uma oitava para cima (+12 semitons) e uma oitava para baixo (–12 semitons).

- Um som de referência soa toda a vez que o valor de definição torna-se 0.
- Para retornar a definição à sua predefinição inicial, pressione as teclas e + do teclado ao mesmo tempo.

## **Afinação fina (Afinação)**

Você pode usar o procedimento a seguir para ajustar o tom global alterando a frequência de A4. (Unidades de 0,1 Hz)

#### **1. Enquanto pressiona** FUNCTION**, pressione a tecla B**}**3 do teclado.**

• Não solte FUNCTION até o passo 2 abaixo.

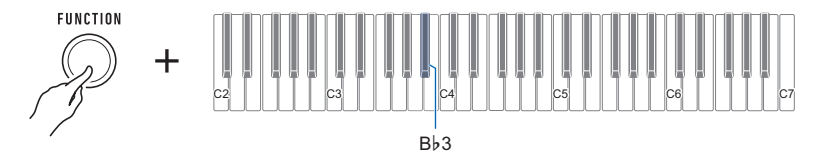

### **2. Use as teclas do teclado de C4 a E5 para definir o tom da nota.**

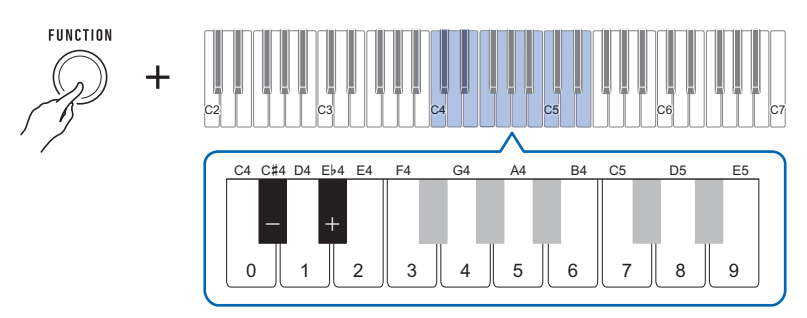

- Você pode especificar uma frequência no intervalo de 415,5 a 440 Hz a 465,9 Hz.
- Cada pressão da tecla ou + do teclado diminui ou aumenta a frequência da nota A4 em passos de 0,1 Hz. Uma pressão longa de uma dessas teclas do teclado rola o valor da definição.
- Um som de referência soa sempre que os valores de definição tornam-se um número inteiro, como 440, 441, etc.
- Você pode usar as tecla do teclado de 0 a 9 para introduzir um número inteiro de três dígitos e, em seguida, pressionar **FUNCTION**. Neste caso, o dígito à direita do ponto decimal se tornará automaticamente 0.
- Para retornar a definição à sua predefinição inicial, pressione as teclas e + do teclado ao mesmo tempo.

## **Mudança da afinação da escala do teclado**

Você pode alterar a afinação da escala do teclado do temperamento igual padrão para outra afinação que seja mais adequada para tocar música indiana, música árabe, música clássica, etc. Você pode selecionar dentre as 17 afinações de escala predefinidas.

#### <span id="page-38-0"></span>■ **Para mudar a afinação da escala**

### **1. Enquanto pressiona** FUNCTION**, pressione a tecla F2 do teclado.**

• Não solte FUNCTION até o passo 2 abaixo.

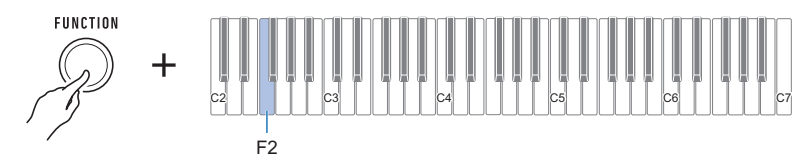

Isso soa um som de notificação e seleciona o modo de seleção de afinação da escala.

### **2. Use as teclas do teclado de C2 a E3 para selecionar uma afinação da escala.**

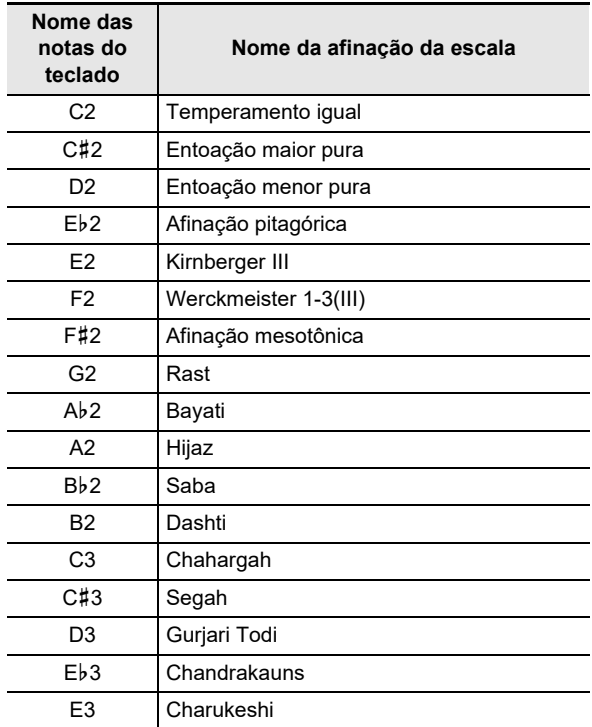

Isso soa um som de notificação e define a afinação da escala selecionada.

#### <span id="page-39-0"></span>■ **Para especificar a nota base da afinação da escala**

- **1. Enquanto pressiona** FUNCTION**, pressione a tecla G2 do teclado.**
	- Não solte FUNCTION até o passo 2 abaixo.

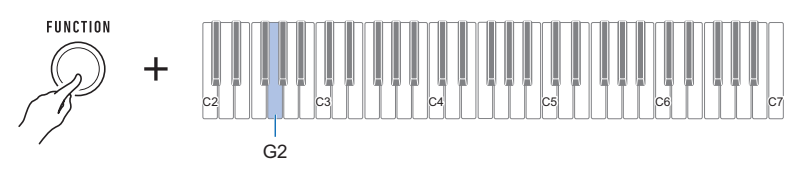

Um som de notificação soará para indicar o modo de seleção da nota base da afinação da escala.

**2. Use as teclas do teclado de C2 a B2 para selecionar uma nota base da afinação da escala.**

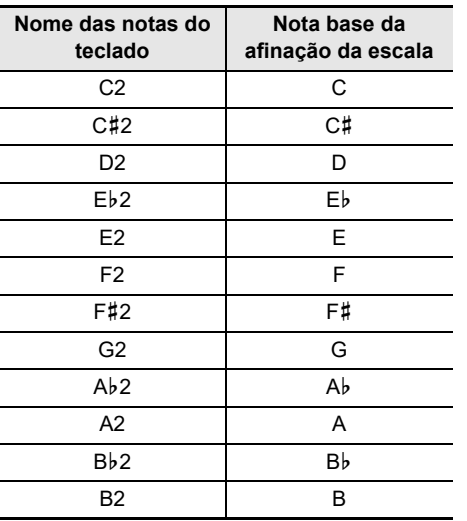

Isso soa um som de notificação e define a nota base da afinação da escala.

#### ■ **Para desativar a afinação stretch do piano**

A afinação stretch, que é usada normalmente para a afinação de um piano, aumenta as frequências das notas mais agudas e diminui as frequências das notas mais graves.

### **1. Enquanto pressiona** FUNCTION**, pressione a tecla A2 do teclado.**

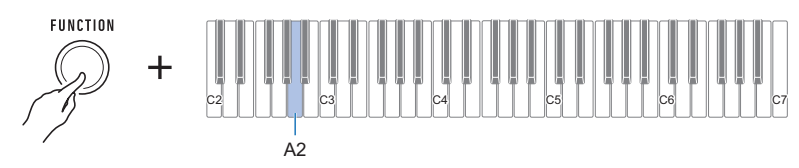

Isso desativa a afinação stretch.

• Cada pressão da tecla do teclado emite um tom que lhe permite saber qual a definição que foi selecionada.

Tom alto: Ativado

Tom baixo: Desativado

## <span id="page-41-0"></span>**Uso do equalizador**

Você pode usar o equalizador para configurar as definições que acentuam ou cortam componentes específicos da frequência.

### **1. Enquanto pressiona** FUNCTION**, pressione a tecla E2 do teclado.**

• Não solte FUNCTION até o passo 2 abaixo.

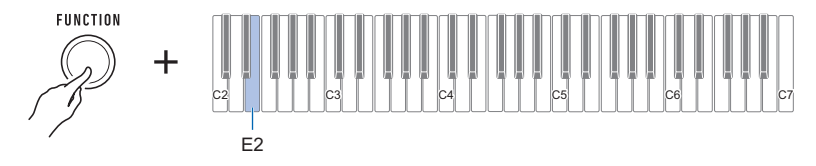

Isso soa um som de notificação e seleciona o modo de definição do equalizador.

#### **2. Use as teclas do teclado de C2 a A2 para selecionar a definição do equalizador desejada.**

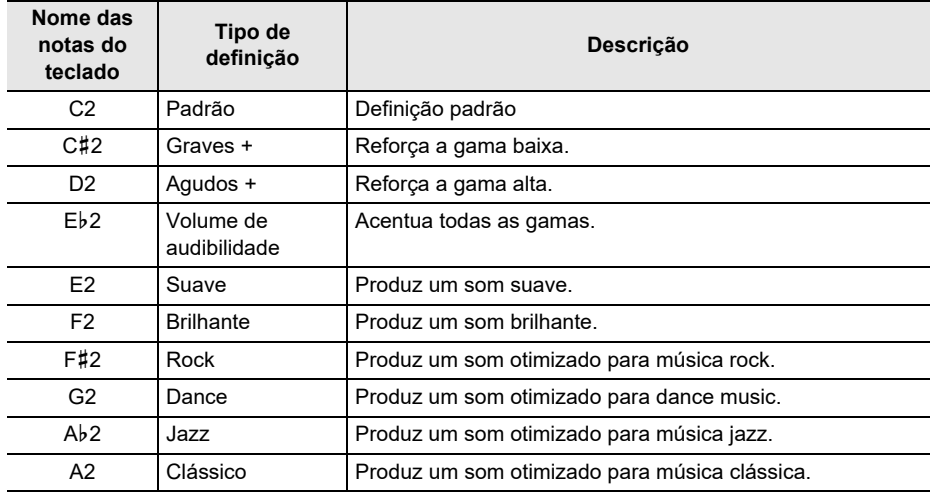

Isso soa um som de notificação e define o tipo de equalizador.

## **Gravação da sua execução no teclado (Gravador MIDI)**

Você pode usar os procedimentos descritos nesta seção para gravar e reproduzir sua execução no teclado.

## **Gravação e reprodução da sua execução no teclado**

Use o procedimento a seguir para gravar sua execução no teclado.

- **1. Selecione um som e configure as outras definições que você deseja usar para a gravação.**
- **2.** Pressione **REC/**▶/■.

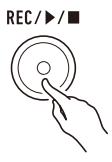

Isso faz com que a luz do botão REC/ $\blacktriangleright$  pisque e com que o teclado entre no modo de espera de gravação.

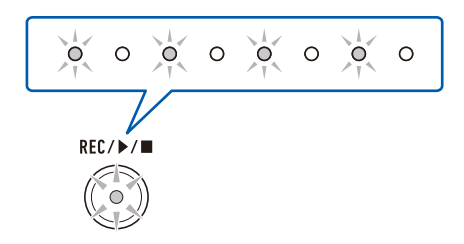

### **3. Toque o que você deseja gravar.**

Ao começar a tocar, a luz do botão  $REC/D/E$  parará de piscar e a gravação começará.

### NOTA

- Até aproximadamente 40.000 notas podem ser gravadas para uma única canção. Quando o número de notas graváveis restantes for 100 ou menos, a luz do botão REC/ $\blacktriangleright$ / $\blacksquare$  piscará. Quando o número de notas graváveis restantes alcançar zero, a luz do botão  $REC/\blacktriangleright$  se apagará e a gravação parará automaticamente.
- Até aproximadamente 999 compassos podem ser gravados para uma única canção. Quando o número de compassos restantes for 32 ou menos, a luz do botão  $REC/\blacktriangleright$  piscará. Quando o número de compassos restantes alcançar zero, a luz do botão  $\text{REC}/\text{M}$  se apagará e a gravação parará automaticamente.
- Você pode gravar enquanto o metrônomo estiver soando. Consulte "[Uso do metrônomo"](#page-15-0) (página [PT-15\)](#page-15-0).

### **4.** Para interromper a gravação, pressione REC/▶/■.

Isso faz com que a luz do botão REC/ $\blacktriangleright$ / $\blacksquare$  pisque e com que o teclado entre no modo de espera de reprodução. Após a emissão de uma pré-contagem, a reprodução do que você gravou começará.

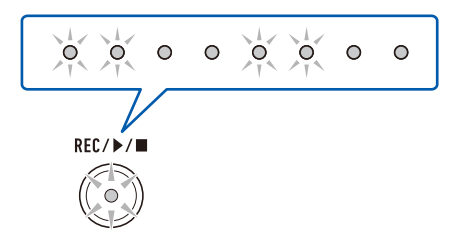

### $5$ . Para parar a reprodução, pressione REC/ $\blacktriangleright$ / $\blacksquare$ .

Isso faz com a luz do botão REC/> ■ se apague e com que a reprodução pare.

## (V) IMPORTANTE!

- **• Desligar o Teclado Digital enquanto uma gravação estiver em progresso fará com que a gravação seja apagada.**
- **• Uma nova gravação substitui (apaga) os dados gravados anteriormente.**
- **• Dependendo do som que você estiver usando e a definição de reverberação, o som produzido durante a reprodução pode ser diferente do som que você ouviu ao gravar.**

#### ■ **Para reproduzir posteriormente uma execução gravada**

- 1  **Pressione REC/▶/■** quantas vezes forem necessárias para iniciar a reprodução **da canção gravada.**
	- Isso inicia a reprodução da execução gravada.

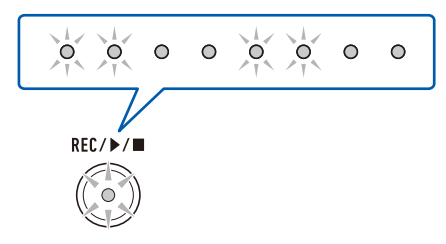

#### ■ **Dados MIDI gravados**

Gravar com o gravador MIDI também grava as operações abaixo.

- Operações de execução do teclado e do pedal
- Som
- Resposta ao toque
- Sustain
- Reverberação
- Alteração da oitava
- Volume de parte
- Afinação da escala
- Estratificação

## **Alteração do volume de uma execução gravada**

- **1. Enquanto pressiona** FUNCTION**, pressione a tecla C**{**6 do teclado.**
	- Não solte **FUNCTION** até o passo 2 abaixo.

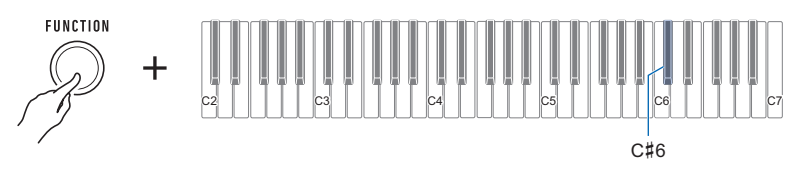

## **2. Use as teclas do teclado de C4 a E5 para definir o nível do volume.**

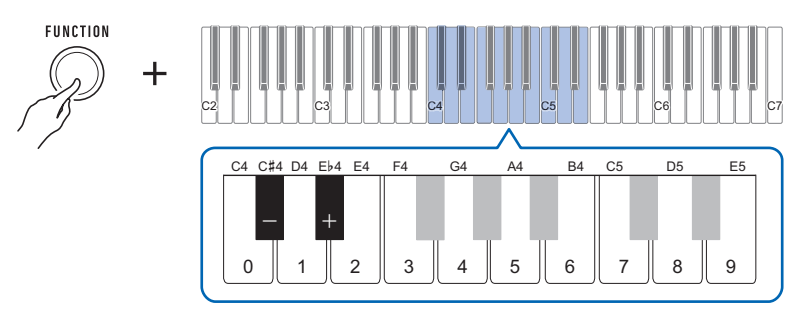

- Você pode especificar um valor do volume de 0 a 10.
- Cada pressão da tecla + ou do teclado muda o valor do volume em 1. Uma pressão longa de uma dessas teclas do teclado rola o valor da definição.
- Você pode usar as teclas de 0 a 9 do teclado para introduzir um valor de andamento específico.
- Para retornar a definição à sua predefinição inicial, pressione as teclas e + do teclado ao mesmo tempo.

## **Para apagar uma execução gravada**

## 1. Pressione **REC/▶** longamente.

Isso soará um som de notificação e apagará a execução gravada.

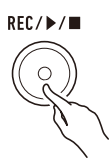

## **Armazenamento e chamada de uma configuração (MY SETUP)**

Você pode usar MY SETUP para armazenar a configuração (definições do som e outros itens) do Teclado Digital. Você pode chamar uma configuração armazenada quando precisar dela para executar uma canção particular, etc.

## **Armazenamento em MY SETUP**

#### **1. Enquanto pressiona** FUNCTION**, pressione longamente a tecla C7 do teclado.**

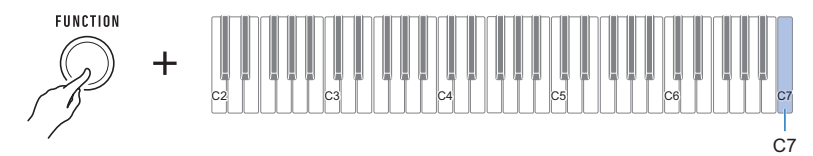

Isso soa um som de notificação e armazena a configuração.

### **2. Solte** FUNCTION **para concluir a operação de definição.**

#### **Definições que podem ser armazenadas**

As definições listadas abaixo podem ser armazenadas com MY SETUP.

- Sons (principal, estratificação)
- Sustain
- Tempos de sustain (parte principal, parte de estratificação)
- Estratificação
- Resposta ao toque
- Velocidade de desativação de toque
- Alteração da oitava
- Alteração da oitava de parte (principal, estratificação)
- Transposição
- Pedal
- Parte do efeito do pedal (principal, estratificação)
- Batida do metrônomo
- Nível do volume do metrônomo
- Andamento
- Volume de parte (principal, estratificação)
- Volume de canção gravada
- Som surround
- Tipo de reverberação
- Equalizador
- Tipo da afinação da escala
- Nota base da afinação da escala
- Afinação stretch de piano
- Afinação
- Cancelamento central de AUDIO IN

## **Chamada de MY SETUP**

#### **1. Enquanto pressiona** FUNCTION**, pressione a tecla C7 do teclado.**

## **NOTA**

• Uma pressão longa da tecla C7 do teclado fará com que a configuração armazenada em MY SETUP seja substituída pela configuração atual. Não pressione C7 longamente a menos que deseje fazer isso.

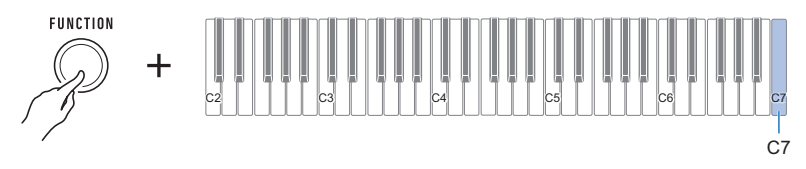

Pressionar C7 soará um som de notificação e chamará a configuração.

#### **2. Solte** FUNCTION **para concluir a operação de definição.**

### **Ativação de MY SETUP ao ligar a alimentação**

Use o procedimento abaixo para ativar MY SETUP ao ligar a alimentação, o que faz com que as definições de MY SETUP sejam aplicadas toda vez que a alimentação for ligada.

#### **1. Enquanto pressiona** FUNCTION**, pressione a tecla B6 do teclado.**

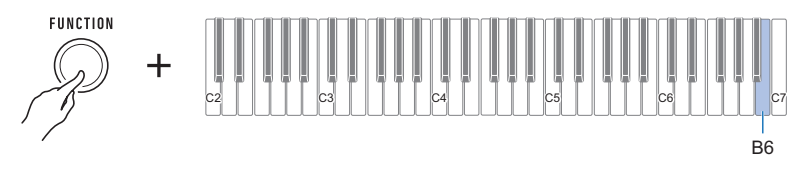

Isso ativa MY SETUP ao ligar a alimentação.

• Cada pressão da tecla do teclado emite um tom que lhe permite saber qual a definição que foi selecionada.

Tom alto: Ativado Tom baixo: Desativado

Você pode usar FUNCTION em combinação com as teclas do teclado para configurar várias definições.

## **Operação de definição**

- **1. Use "[Teclas do teclado usadas para configurar as definições"](#page-49-0) na página [PT-49](#page-49-0) para encontrar o item de definição desejado e a localização no teclado para mudar sua definição.**
- **2. Enquanto pressiona** FUNCTION**, use a tecla ou teclas do teclado que confirmou no passo 1 deste procedimento para configurar a definição desejada.**
	- Isso soa um som de notificação de acordo com a operação realizada. Exemplo: Para ativar ou desativar o som de notificação, pressione a tecla Bb6 do teclado. Consulte " 41) [Som de notificação](#page-58-0)" na página [PT-58](#page-58-0).

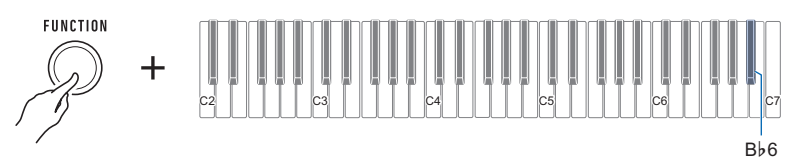

### **3. Solte** FUNCTION **para concluir a operação de definição.**

### **NOTA**

- Depois de realizar os passos 1 e 2 acima, você pode configurar as definições abaixo pressionando  $(1)$  [Teclas do teclado de 0 a 9](#page-52-0), ou usando  $(1)$  [Teclas do teclado – e +.](#page-52-1)
	- [Afinação](#page-50-0)
	- [Alteração da oitava de parte \(principal\)](#page-51-0)
	- [Alteração da oitava de parte \(estratificação\)](#page-51-1)
	- [Volume de parte \(principal\)](#page-51-2)
	- [Volume de parte \(estratificação\)](#page-51-3)
	- [Velocidade de desativação de toque](#page-53-0)
	- [Tempo de sustain \(parte principal\)](#page-53-1)
	- [Tempo de sustain \(parte de estratificação\)](#page-53-2)
	- [Canal MIDI OUT \(parte principal\)](#page-55-0)
	- [Canal MIDI OUT \(parte de estratificação\)](#page-55-1)
	- [Envio de mudança de programa](#page-56-0)
	- [Volume de canção gravada](#page-57-0)

<span id="page-49-0"></span>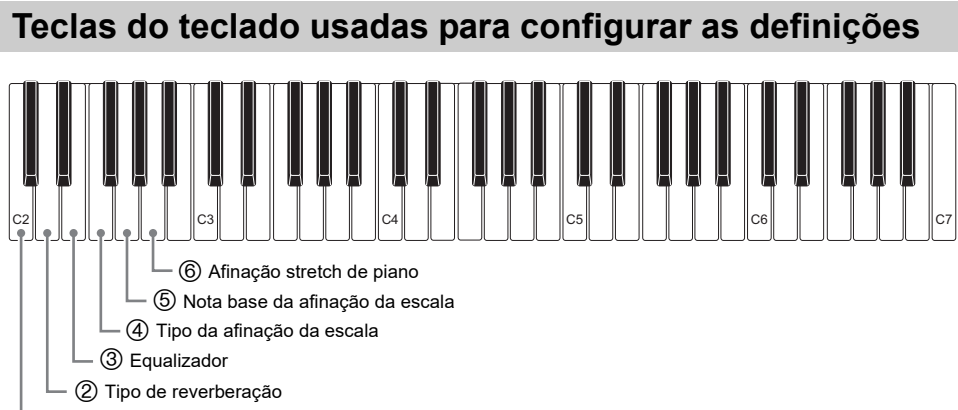

Reverberação

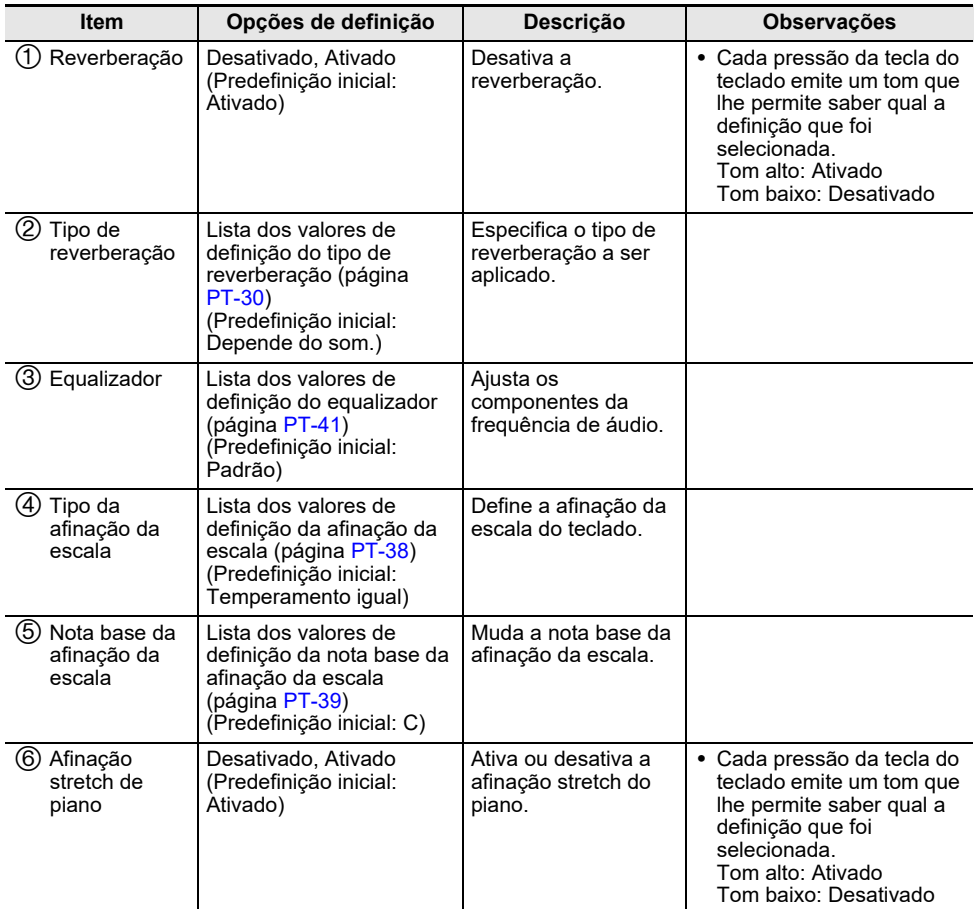

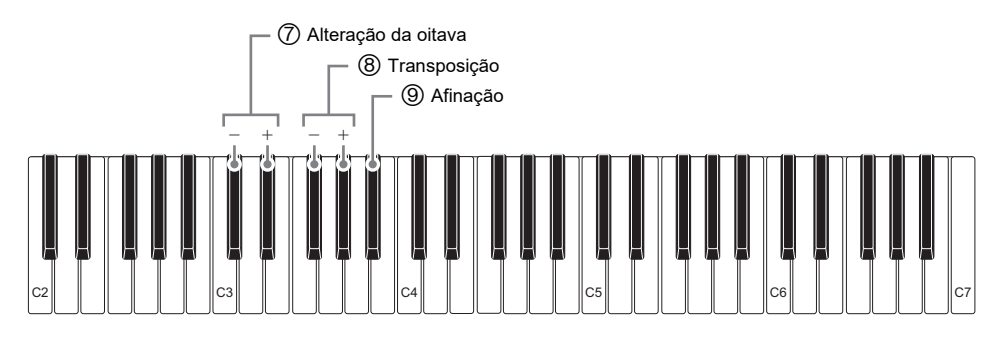

<span id="page-50-0"></span>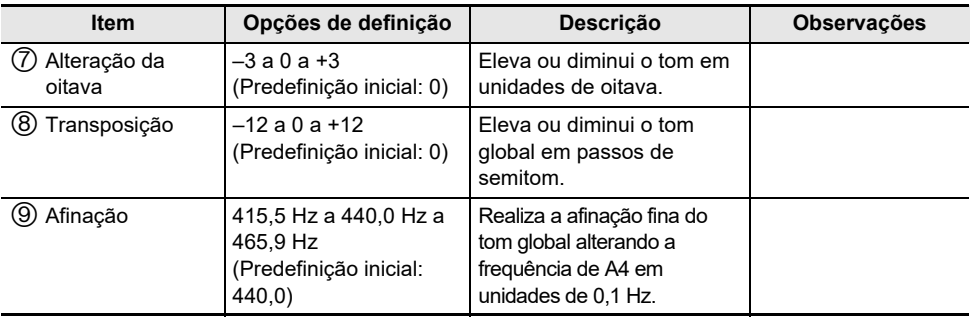

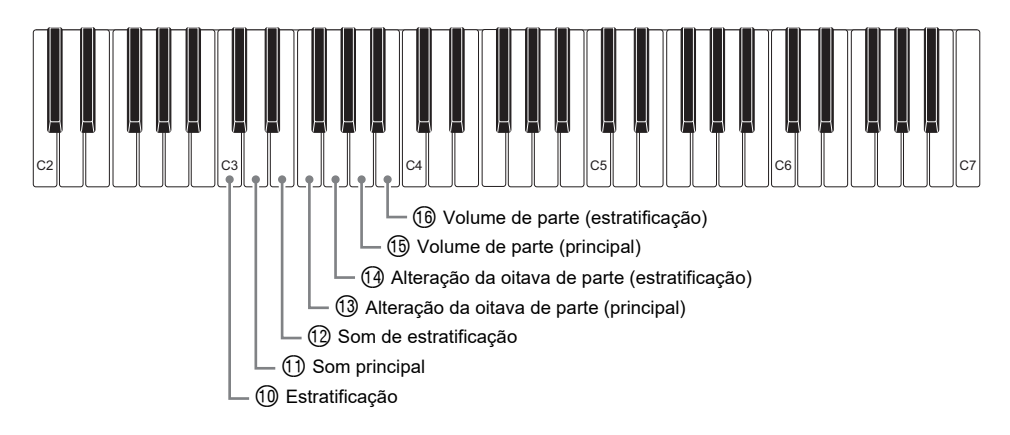

<span id="page-51-3"></span><span id="page-51-2"></span><span id="page-51-1"></span><span id="page-51-0"></span>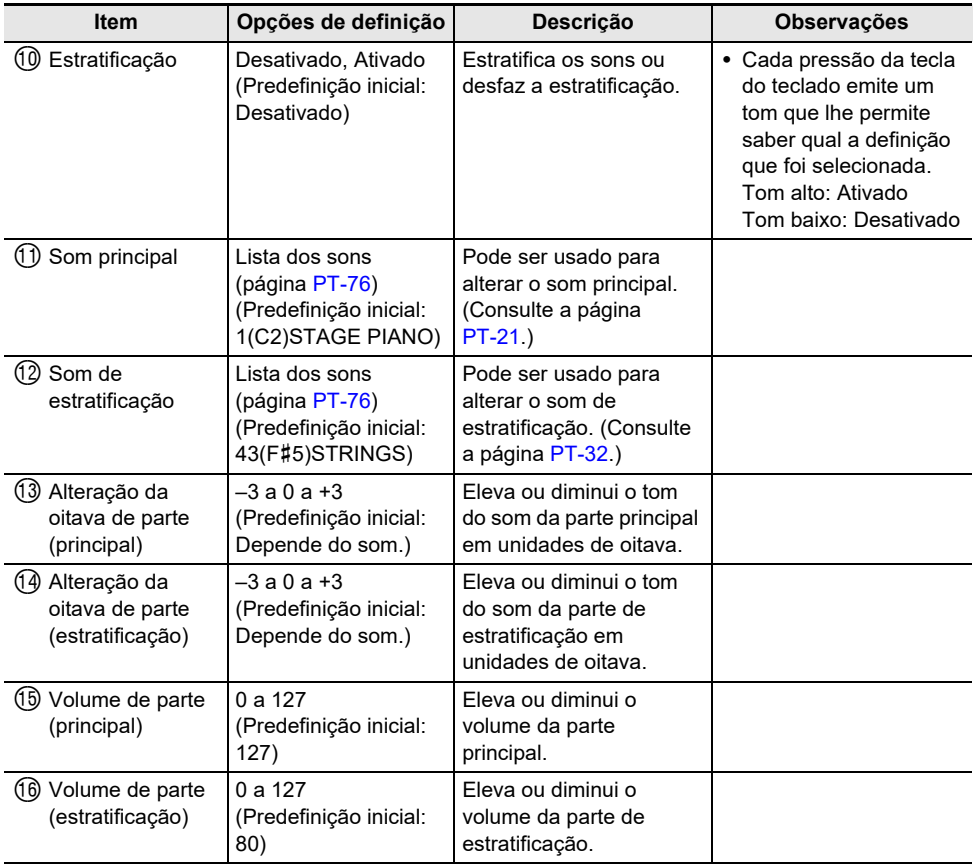

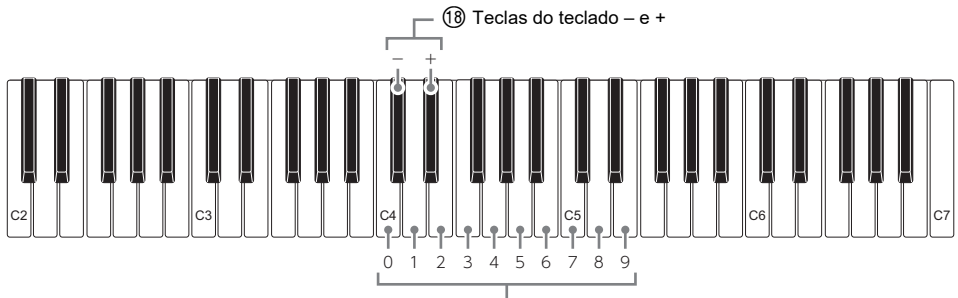

Teclas do teclado de 0 a 9

<span id="page-52-1"></span><span id="page-52-0"></span>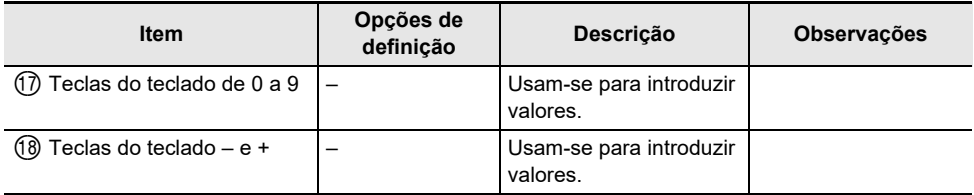

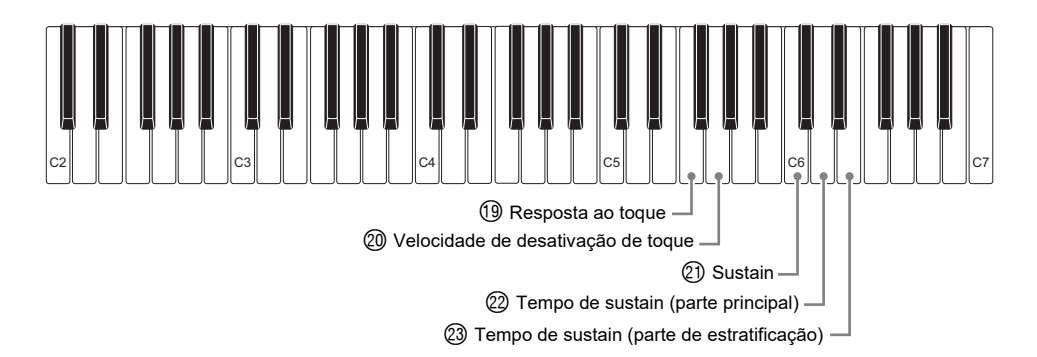

<span id="page-53-2"></span><span id="page-53-1"></span><span id="page-53-0"></span>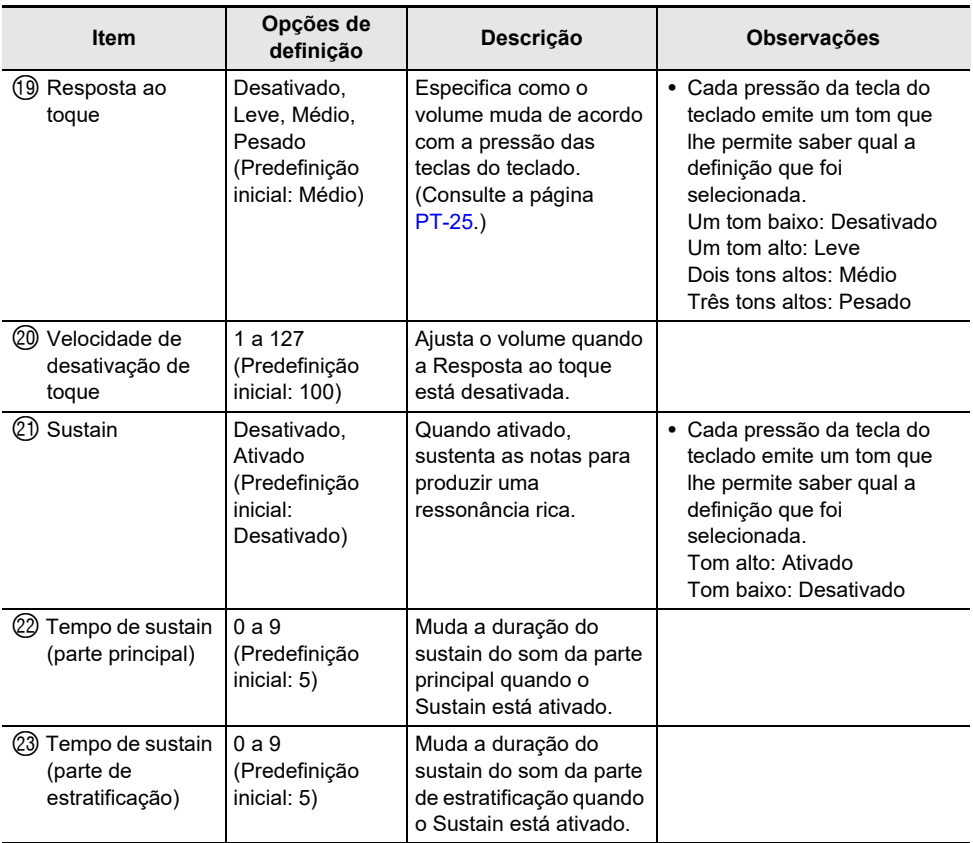

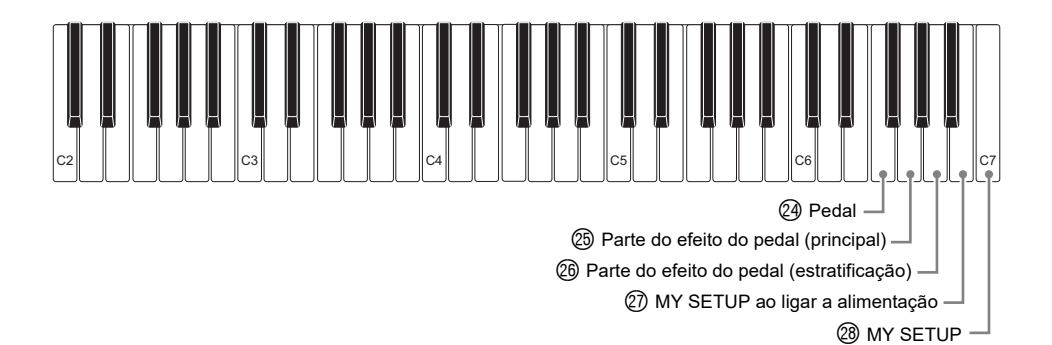

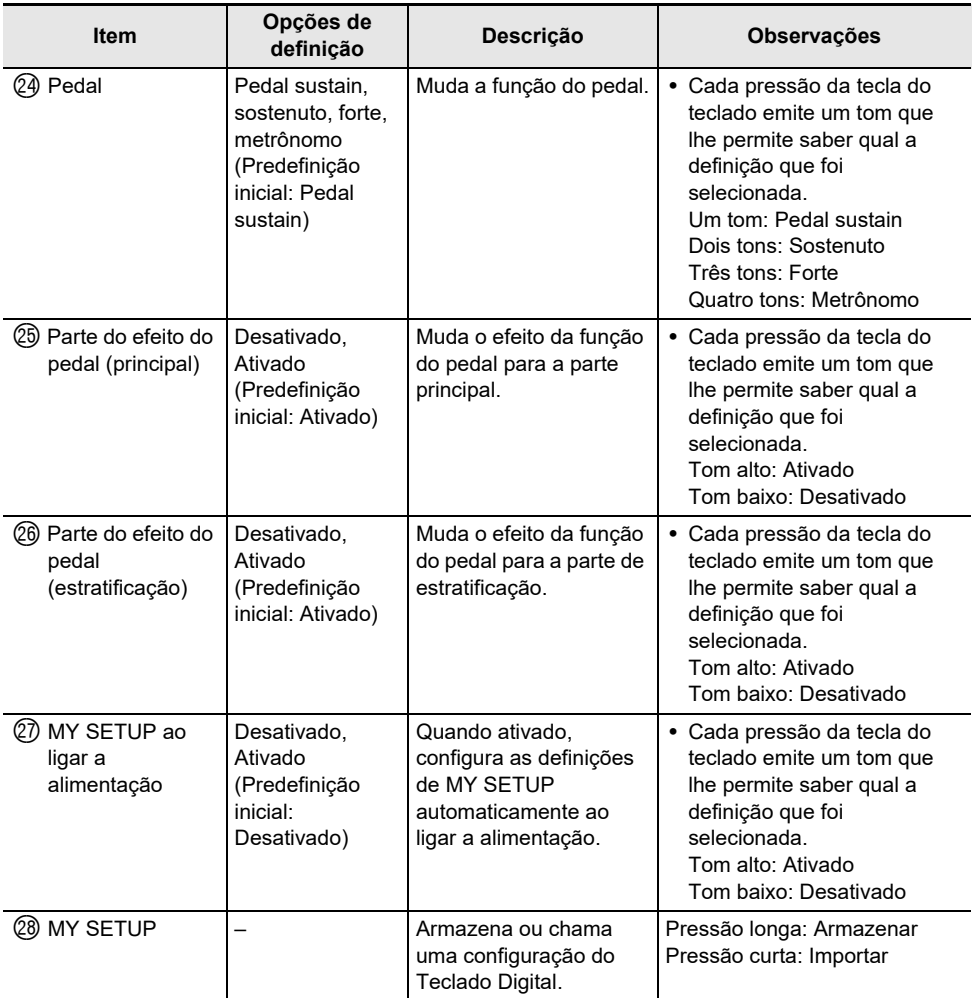

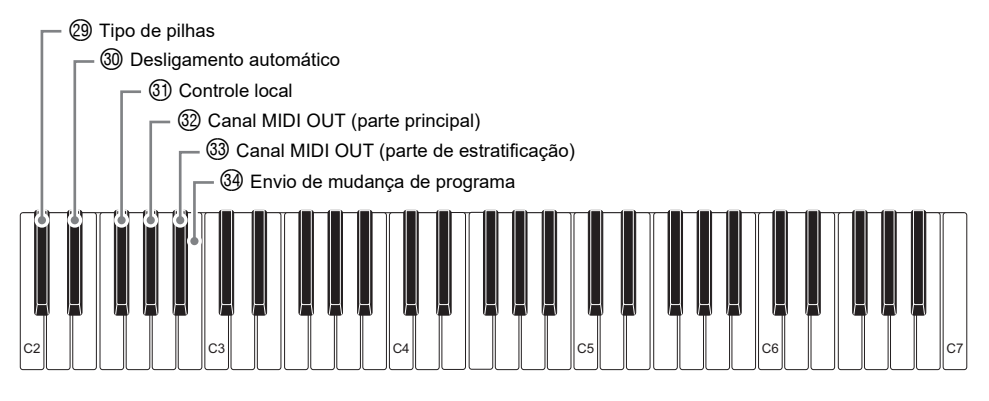

<span id="page-55-1"></span><span id="page-55-0"></span>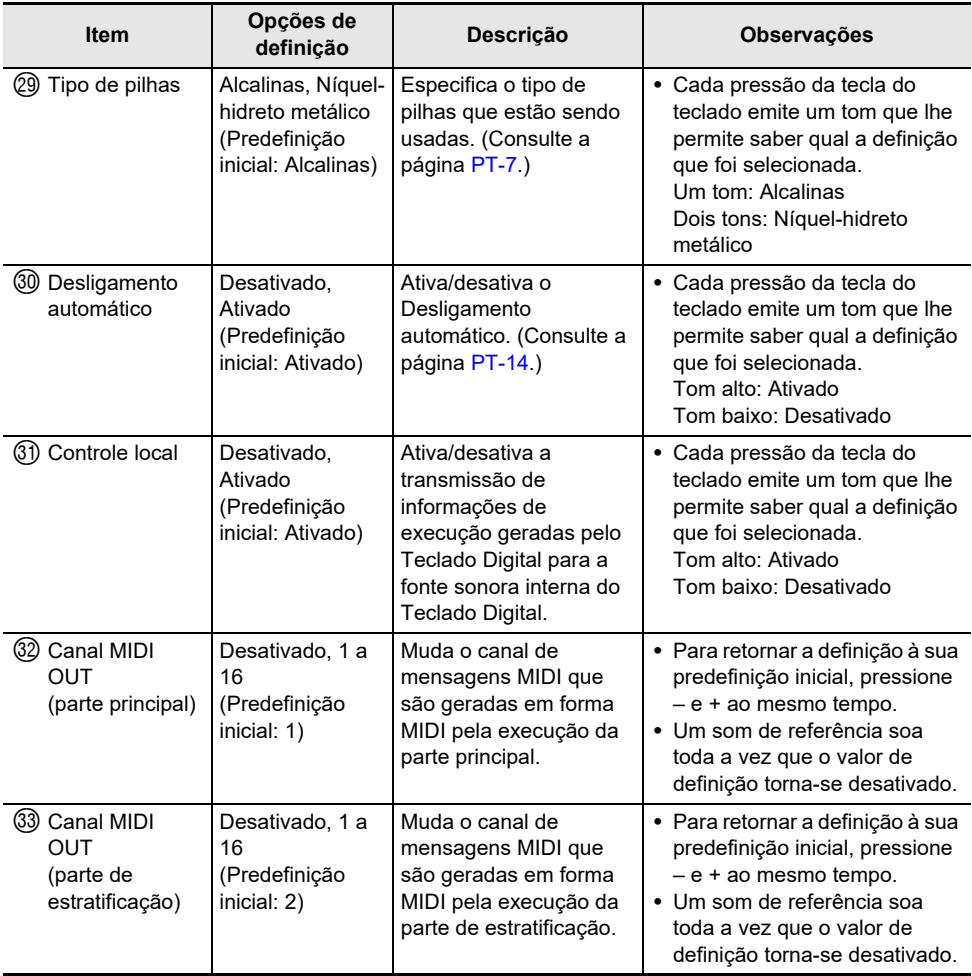

<span id="page-56-0"></span>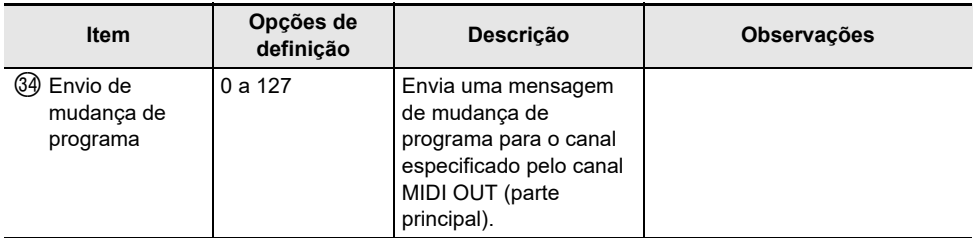

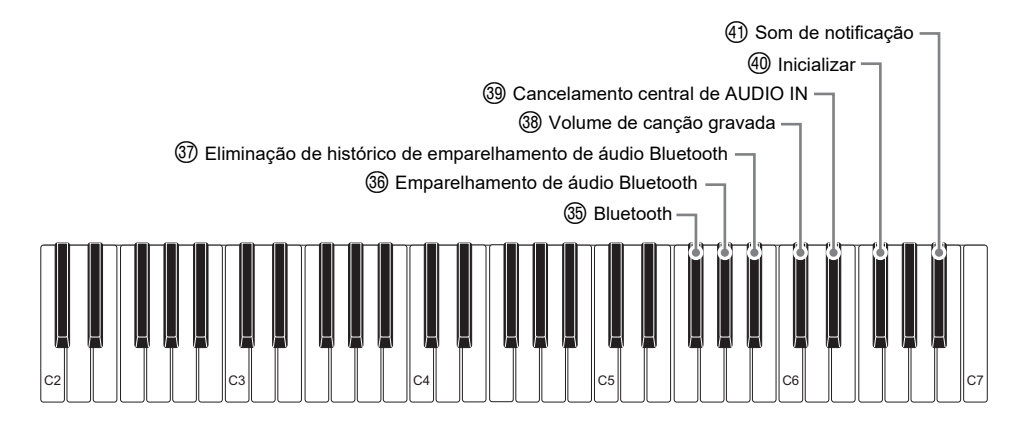

<span id="page-57-0"></span>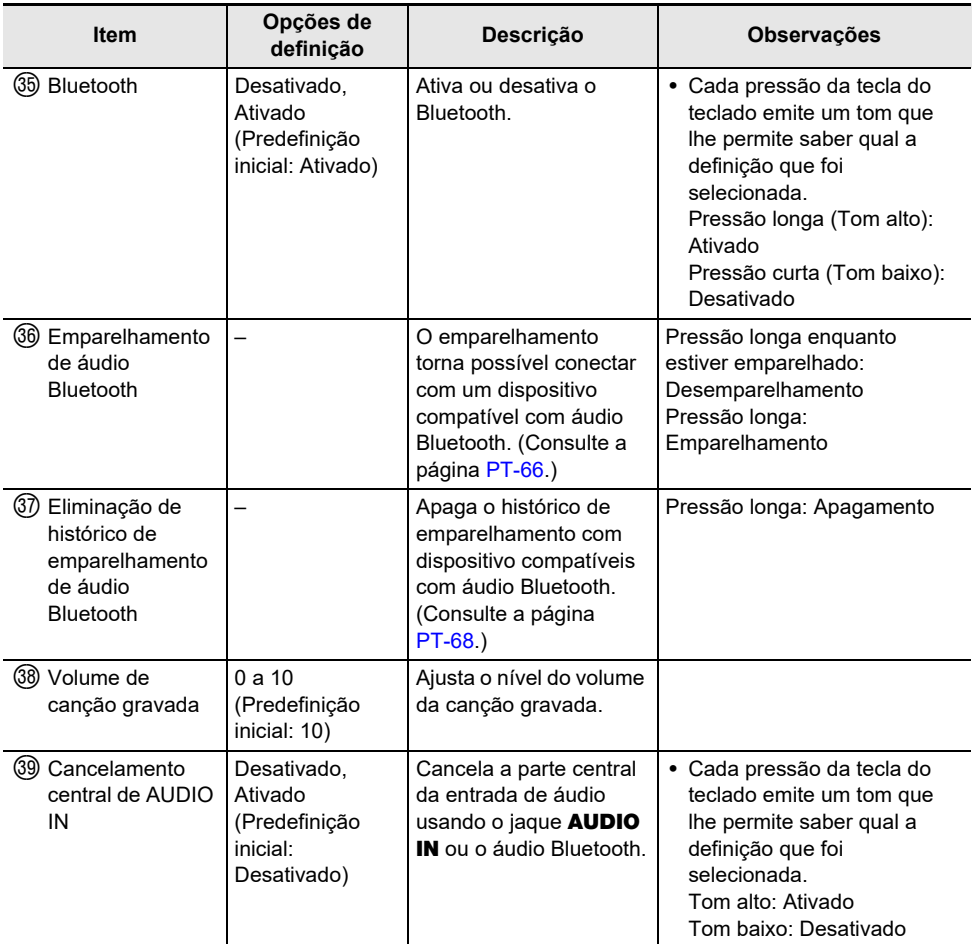

<span id="page-58-0"></span>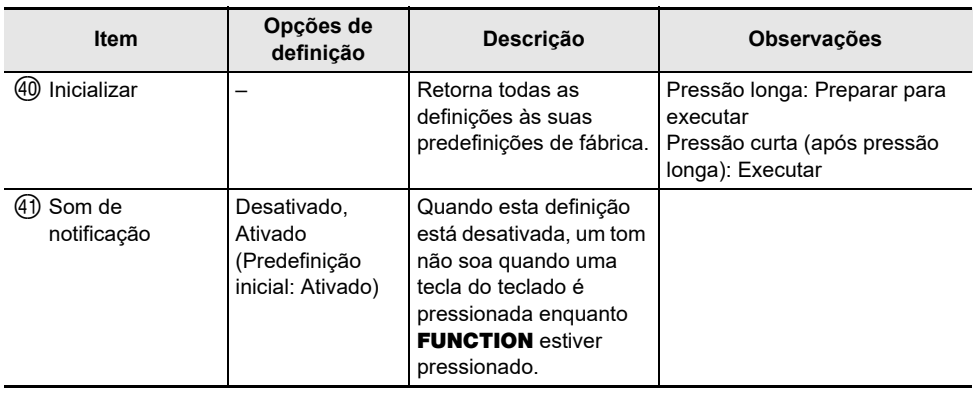

### **DIMPORTANTE!**

- **• Desligar a alimentação e ligá-la novamente retorna as definições do som e de outros itens às suas predefinições iniciais (página [PT-13](#page-13-0)).**
- **• As seguintes definições são retidas mesmo que a alimentação seja desligada.**
	- **– Canal MIDI OUT (parte principal, parte de estratificação)**
	- **– Bluetooth**
	- **– MY SETUP ao ligar a alimentação**
	- **– Desligamento automático**
	- **– Tipo de pilhas**

### **Retorno das definições às suas predefinições de fábrica**

#### **1. Enquanto pressiona** FUNCTION**, pressione longamente a tecla F**{**6 do teclado.**

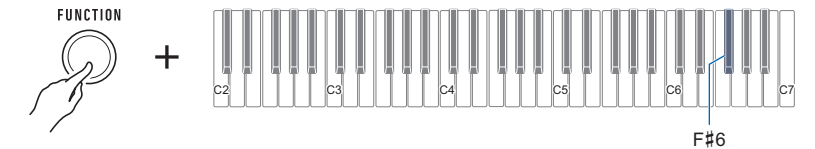

Isso soa um som de notificação e prepara para inicialização.

• Enquanto pressiona **FUNCTION**, pressione a tecla F#6 do teclado.

#### **2. Com** FUNCTION **ainda pressionado, pressione novamente a tecla F**{**6 do teclado.**

Isso soa um som de notificação e executa a inicialização. Logo, o Teclado Digital será reiniciado.

## **Ligação com um dispositivo inteligente (Função APP)**

Você pode usar a função APP para conectar o Teclado Digital com um celular, tablet ou outro dispositivo inteligente, e realizar as operações descritas a seguir.

- Use as funções de lição de um aplicativo no dispositivo inteligente, tocando as notas no Teclado Digital.
- Use a fonte sonora do Teclado Digital para soar os dados de música reproduzidos usando um aplicativo no dispositivo inteligente.

## (V) IMPORTANTE!

**• Configure as definições do seu dispositivo inteligente (Modo de avião, etc.) para ativar a comunicação de dados.**

#### <span id="page-59-0"></span>■ **Download do aplicativo de dispositivo inteligente**

Baixe o aplicativo Chordana Play do website da CASIO e instale-o no dispositivo inteligente. <https://support.casio.com/global/pt/emi/manual/CT-S1/>

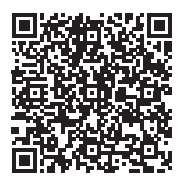

#### **Conexão com um dispositivo inteligente**

Há duas maneiras de conectar com um dispositivo inteligente: usando um cabo USB disponível comercialmente e conexão via Bluetooth.

#### ■ Uso de um cabo para conectar o Teclado Digital com um dispositivo inteligente

Para as informações sobre os requisitos para um cabo usado para a conexão, visite o website abaixo. <https://web.casio.com/app/pt/play/support/connect.html>

- **1. Consultando ["Download do aplicativo de dispositivo inteligente"](#page-59-0) (página [PT-59](#page-59-0)), instale o aplicativo no dispositivo inteligente.**
- **2. Use um cabo USB disponível comercialmente para conectar a porta do dispositivo inteligente à porta** USB TO HOST**.**
	- Após conectar o dispositivo inteligente ao Teclado Digital, use o aplicativo do dispositivo inteligente para realizar as operações. Para os detalhes sobre as operações, consulte a documentação do usuário do aplicativo.

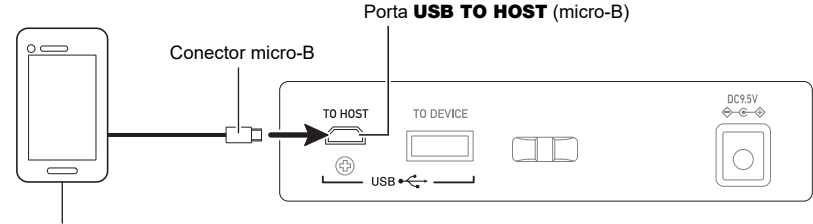

Dispositivo inteligente

## **IMPORTANTE!**

- **• Conecte usando um cabo USB com menos de dois metros de comprimento.**
- **• Não conecte um cabo USB e um cabo de áudio a um dispositivo inteligente ao mesmo tempo.**
- **• Se você estiver conectando com um cabo USB, não use a porta** USB TO DEVICE **se você planeja usar um aplicativo de dispositivo inteligente CASIO.**

#### ■ Uso de Bluetooth para ligar o Teclado Digital com um dispositivo inteligente

Você pode usar o adaptador sem fio para MIDI & áudio (Opção: WU-BT10) para ligação Bluetooth.

- **1. Consultando ["Download do aplicativo de dispositivo inteligente"](#page-59-0) (página [PT-59](#page-59-0)), instale o aplicativo no dispositivo inteligente.**
- **2. Conecte o adaptador sem fio para MIDI & áudio à porta** USB TO DEVICE **do Teclado Digital (página [PT-11\)](#page-11-0).**
	- Após conectar o dispositivo inteligente ao Teclado Digital, use o aplicativo do dispositivo inteligente para realizar as operações. Para os detalhes sobre as operações, consulte a documentação do usuário do aplicativo.

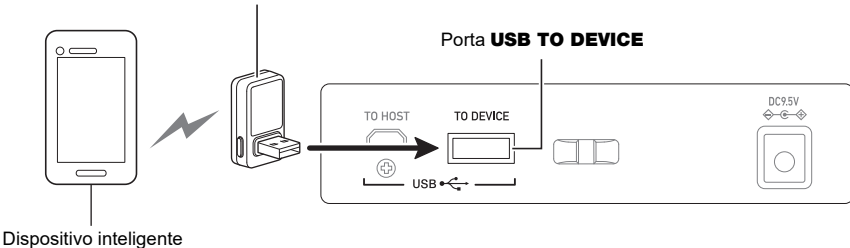

Adaptador sem fio para MIDI & áudio

## (V) IMPORTANTE!

- **• Não realize nenhuma operação no Teclado Digital enquanto o mesmo estiver no processo de conexão com o aplicativo do dispositivo inteligente.**
- **• Com uma conexão Bluetooth, seu ambiente de comunicação ou capacidades do seu dispositivo inteligente podem ser causar um retardo de comunicação ou distorção do som perceptível ao usar a função de lição do aplicativo. Se isso acontecer, tente as contramedidas abaixo.**
	- **– Consulte a documentação do usuário do aplicativo e revise como usar a função de lição e as informações sobre a qualidade de reprodução MIDI.**
	- **– Use uma conexão de cabo ao invés da conexão Bluetooth.**
- **• Se você estiver conectando com Bluetooth, não use a porta** USB TO HOST **se você planeja usar um aplicativo de dispositivo inteligente CASIO.**

## **Conexão a um computador e uso de MIDI**

Você pode conectar o Teclado Digital a um computador e trocar dados MIDI entre os mesmos. Você pode gravar sua execução usando um software de música de computador, e usar o Teclado Digital para reproduzir os dados enviados pelo computador.

#### ■ **Requisitos mínimos do sistema do computador**

O seguinte mostra os requisitos mínimos do sistema do computador para enviar e receber dados MIDI. Certifique-se de conferir a configuração do sistema do computador antes de tentar instalar o driver.

#### ● **Sistemas operacionais suportados**

Windows 8.1\*1 Windows 10\*2 macOS (OS X/Mac OS X) 10.7, 10.8, 10.9, 10.10, 10.11, 10.12, 10.13, 10.14, 10.15, 11.0

\*1 Windows 8.1 (versões em 32 bits, versões em 64 bits)

\*2 Windows 10 (versões em 32 bits, versões em 64 bits)

● **Porta USB**

## (V) IMPORTANTE!

**• Conectar com um computador rodando um sistema operacional que não seja um dos indicados acima pode causar um mau funcionamento do computador. Nunca conecte o Teclado Digital a um computador rodando um sistema operacional não suportado.**

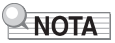

• Para as últimas notícias sobre os sistemas operacionais suportados, visite o website no endereço URL abaixo.

<https://support.casio.com/global/pt/emi/manual/CT-S1/>

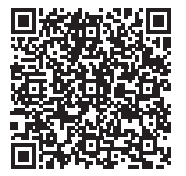

#### ■ Conexão a um computador

### (V) IMPORTANTE!

- **• Conexões incorretas podem tornar a troca de dados impossível. Certifique-se de seguir os passos do procedimento a seguir.**
- **1. Desligue o Teclado Digital e, em seguida, inicie o computador.**
	- Não inicie o software de música no computador ainda!
- **2. Use um cabo USB disponível comercialmente para conectar o seu computador à porta** USB TO HOST **do Teclado Digital.**
	- Use um cabo USB compatível com um conector USB 2.0 ou 1.1 tipo A-micro-B que suporte comunicação de dados.
- **3. Ligue o Teclado Digital.**
	- Se esta for a primeira vez que você estiver conectando, o driver necessário para transferir dados será instalado automaticamente no seu computador.

**4.Inicie o software de música disponível comercialmente no seu computador.**

- **5. Use as definições do software de música disponível comercialmente do seu computador para selecionar "CASIO USB- MIDI" como o dispositivo MIDI.**
	- Para mais informações sobre como selecionar o dispositivo MIDI, consulte a documentação do usuário que acompanha o software de música que estiver usando.

## ) IMPORTANTE!

**• Certifique-se de ligar o Teclado Digital antes de iniciar o software de música do computador.**

### NOTA

- Uma vez que possa conectar com êxito, você pode deixar o cabo USB conectado quando desligar o computador e/ou o Teclado Digital.
- Para as especificações detalhadas e conexões aplicáveis à comunicação de dados MIDI por este Teclado Digital, consulte a última informação de suporte fornecida pelo website no endereço URL abaixo.

<https://support.casio.com/global/pt/emi/manual/CT-S1/>

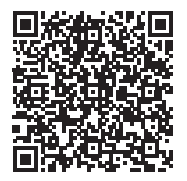

#### ■ **Configuração das definições MIDI**

Para as informações sobre as definições MIDI abaixo, consulte "[Teclas do teclado usadas para](#page-49-0)  [configurar as definições"](#page-49-0) (página [PT-49](#page-49-0)).

- Canal MIDI OUT (parte principal, parte de estratificação)
- Controle local

### **Uso de um cabo para conectar com um dispositivo de áudio**

Você pode conectar este Teclado Digital a um dispositivo de reprodução ou amplificador, ou a um dispositivo de gravação disponível no comércio. Você também pode usar este Teclado Digital para emitir a saída de um player de áudio portátil ou de um outro dispositivo, e usar isso como o fundo para sua execução do teclado.

#### ■ Geração do som do Teclado Digital em um dispositivo externo

A conexão requer cabos de conexão disponíveis comercialmente, adquiridos pelo usuário. Use um cabo de conexão que tenha um mini plugue estéreo em uma extremidade para a conexão a este Teclado Digital, e um plugue que se ajuste à configuração do jaque de entrada do dispositivo externo na outra extremidade.

## (V) IMPORTANTE!

- **• Desligue o dispositivo externo e o Teclado Digital antes de conectá-los. Antes de ligar ou desligar a alimentação, reduza o nível do volume do Teclado Digital e dos dispositivos externos.**
- **• Depois de conectar, ligue o Teclado Digital primeiro e, em seguida, o dispositivo externo.**
- **• Se as notas do Teclado Digital estiverem distorcidas ao soarem no dispositivo de áudio externo, reduza o nível do volume do Teclado Digital.**
- **• Os fones de ouvido devem ter um mini plugue estéreo de 3 polos, de 3,5 mm. O uso de outros tipos de plugues não é suportado.**

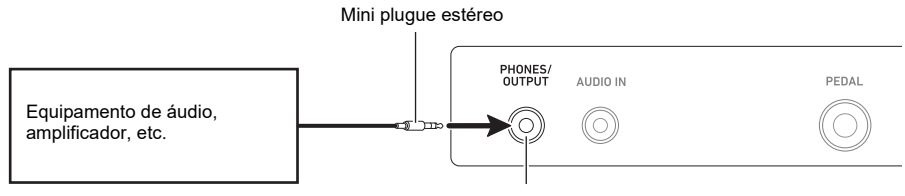

Jaque **PHONES/OUTPUT** (mini jaque estéreo de 3.5 mm)

#### ■ **Emissão da entrada de um dispositivo externo neste Teclado Digital**

A conexão requer cabos de conexão disponíveis comercialmente, adquiridos pelo usuário.

O cabo de conexão deve ter um mini plugue estéreo em uma extremidade para a conexão ao Teclado Digital, e um plugue que se ajuste à configuração do jaque de saída do dispositivo externo na outra extremidade.

Ao soar a entrada de um dispositivo externo no Teclado Digital, use os controles do dispositivo externo para ajustar o nível do volume. Neste caso, não é possível ajustar o nível do volume no Teclado Digital.

## IMPORTANTE!

- **• Desligue o Teclado Digital antes de conectar. Antes de ligar ou desligar a alimentação, reduza o nível do volume do Teclado Digital e dos dispositivos externos.**
- **• Depois de conectar, ligue o dispositivo externo e, em seguida, o Teclado Digital.**
- **• Se as notas do dispositivo externo soadas pelo Teclado Digital estiverem distorcidas, reduza o nível do volume do dispositivo externo.**
- **• Se o nível do volume das notas do dispositivo externo geradas pelo Teclado Digital estiver mais baixo do que o nível do volume das notas que você estiver tocando no teclado, ajuste o nível do volume de cada parte do Teclado Digital para equilibrar o som. Consulte "[Ajuste do](#page-33-0)  [nível do volume de cada parte](#page-33-0)" na página [PT-33.](#page-33-0)**
- **• Definir o nível do volume do dispositivo externo a um valor muito alto pode fazer com que o Teclado Digital seja desligado para protegê-lo contra danos. Se isso acontecer, diminua o nível do volume do dispositivo externo.**
- **• A extremidade do cabo de conexão que você conectar ao tecla do teclado deve ter um mini plugue estéreo de 3 polos de 3,5 mm. O uso de outros tipos de plugues não é suportado.**

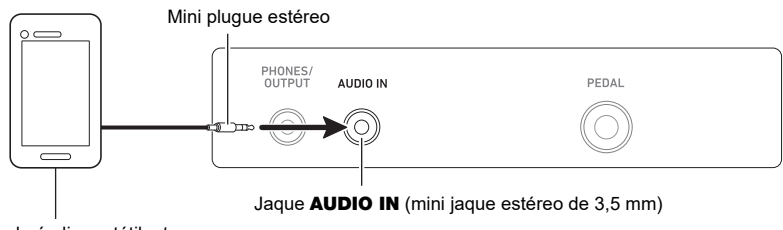

Player de áudio portátil, etc.

#### ■ Cancelamento central de AUDIO IN (Corte vocal)

Ativar o Corte vocal corta (silencia ou minimiza) a parte vocal do som que estiver sendo introduzido com o jaque AUDIO IN ou áudio Bluetooth. Repare que esta função cancela o som na posição central do áudio, o que pode (dependendo de como o áudio original foi misturado) acabar cancelando alguma outra coisa além da parte vocal. A maneira com que o corte vocal é realizado depende do som que estiver sendo introduzido.

Para as informações sobre como configurar as definições, consulte ["Teclas do teclado usadas para](#page-49-0)  [configurar as definições"](#page-49-0) (páginas [PT-49](#page-49-0) a [58](#page-58-0)).

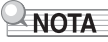

• Os efeitos incorporados (reverberação) do Teclado Digital não são aplicados à entrada do jaque AUDIO IN.

## <span id="page-66-0"></span>**Geração do som de um dispositivo compatível com áudio Bluetooth (Emparelhamento de áudio Bluetooth)**

Você pode usar um adaptador sem fio para MIDI & áudio (Opção: WU-BT10) para emparelhar este Teclado Digital com um dispositivo de áudio compatível com áudio Bluetooth e reproduzir do dispositivo externo através dos alto-falantes do Teclado Digital.

## (V) IMPORTANTE!

- **• Antes de realizar o emparelhamento, reduza os níveis dos volumes do Teclado Digital e do dispositivo externo.**
- **• Se as notas do dispositivo externo soadas pelo Teclado Digital estiverem distorcidas, reduza o nível do volume do dispositivo externo.**
- **• Se o nível do volume das notas do dispositivo externo geradas pelo Teclado Digital estiver mais baixo do que o nível do volume das notas que você estiver tocando no teclado, ajuste o nível do volume de cada parte do Teclado Digital para equilibrar o som. Consulte "[Ajuste do](#page-33-0)  [nível do volume de cada parte](#page-33-0)" na página [PT-33.](#page-33-0)**
- **• Definir o nível do volume do dispositivo externo a um valor muito alto pode fazer com que o Teclado Digital seja desligado para protegê-lo contra danos. Se isso acontecer, diminua o nível do volume do dispositivo externo.**
- **• Devido às características do Bluetooth, você pode perceber algum retardo nas notas. Se isso acontecer, conecte usando um cabo USB.**
- **1. Pressione o botão** P **(Alimentação) para ligar o Teclado Digital.**
- **2. Conecte o adaptador sem fio para MIDI & áudio à porta** USB TO DEVICE **do (página [PT-11](#page-11-0)).**
- **3. Pressione o botão** P **(Alimentação) para ligar o Teclado Digital.**
- **4. Enquanto pressiona** FUNCTION**, pressione longamente a tecla A**}**5 do teclado.**

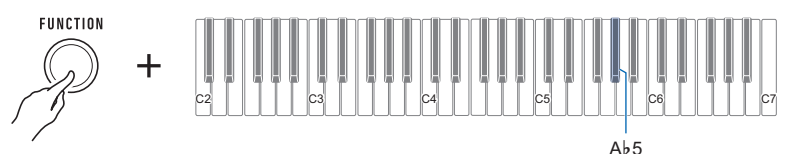

Isso faz com que um som soe a cada alguns segundos, indicando o modo de emparelhamento de áudio Bluetooth.

• Para sair do modo de emparelhamento de áudio Bluetooth, pressione novamente a tecla A}5 do teclado.

Isso parará o som e sairá do modo de emparelhamento de áudio Bluetooth.

### **5. Solte** FUNCTION**.**

**6. Use a tela de definição do dispositivo compatível com áudio Bluetooth para selecionar "WU-BT10 AUDIO" para emparelhar com este Teclado Digital.**

Isso gera um som e estabelece a conexão com o dispositivo compatível com áudio Bluetooth.

## **7. Produza um som no dispositivo compatível com áudio Bluetooth.**

A saída do dispositivo compatível com áudio Bluetooth soará através dos alto-falantes do Teclado Digital.

## NOTA

- Ative o Bluetooth tanto no Teclado Digital como no dispositivo compatível com áudio Bluetooth.
- Para as informações sobre como alterar as definições do Bluetooth do Teclado Digital, consulte ["Desativação do Bluetooth"](#page-70-0) (página [PT-70](#page-70-0)).
- As informações sobre o último dispositivo compatível com áudio Bluetooth conectado ao Teclado Digital é registrada pelo adaptador sem fio para MIDI & áudio. Assim, é possível realizar o emparelhamento de áudio Bluetooth automaticamente com o mesmo dispositivo, sem a necessidade de realizar a operação de emparelhamento de áudio Bluetooth novamente.

## <span id="page-68-0"></span>**Eliminação do registro de emparelhamento de dispositivo compatível com áudio Bluetooth**

## NOTA

- Realizar o procedimento a seguir eliminará o registro de emparelhamento entre o Teclado Digital e seu dispositivo compatível com áudio Bluetooth emparelhado atualmente. Se você estiver encontrando problemas de conectividade com um dispositivo compatível com áudio Bluetooth, realize o procedimento a seguir e, em seguida, realize o procedimento descrito em "[Geração do som](#page-66-0)  [de um dispositivo compatível com áudio Bluetooth \(Emparelhamento de áudio Bluetooth\)"](#page-66-0) (página [PT-66\)](#page-66-0).
- Depois de realizar o procedimento a seguir, você também deve apagar o registro de emparelhamento do Teclado Digital no dispositivo compatível com áudio Bluetooth. Para as informações sobre como fazer isso, consulte a documentação do usuário de cada dispositivo de áudio Bluetooth.
- **1. Pressione o botão** P **(Alimentação) para ligar o Teclado Digital.**
- **2. Conecte o adaptador sem fio para MIDI & áudio à porta** USB TO DEVICE **do (página [PT-11](#page-11-0)).**
	- Você não poderá apagar um registro de emparelhamento de áudio Bluetooth a menos que um adaptador sem fio para MIDI & áudio esteja conectado ao Teclado Digital.
- **3. Pressione o botão** P **(Alimentação) para ligar o Teclado Digital.**
- **4. Enquanto pressiona** FUNCTION**, pressione longamente a tecla B**}**5 do teclado.**

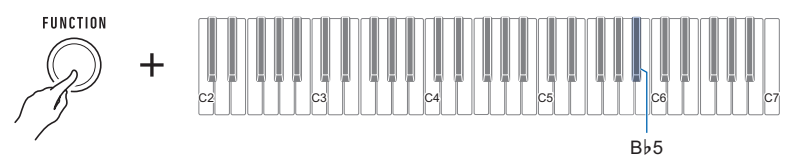

Isso soa um som de notificação e apaga o registro de emparelhamento compatível com áudio Bluetooth.

## **Conexão com um dispositivo compatível com MIDI Bluetooth**

Você pode usar um adaptador sem fio para MIDI & áudio (WU-BT10 opcional) para emparelhar este Teclado Digital com um dispositivo de áudio compatível com MIDI Bluetooth.

- **1. Pressione o botão** P **(Alimentação) para ligar o Teclado Digital.**
- **2. Conecte o adaptador sem fio para MIDI & áudio à porta** USB TO DEVICE **do (página [PT-11](#page-11-0)).**
- **3. Pressione o botão** P **(Alimentação) para ligar o Teclado Digital.**
- **4. Use a tela de definição do aplicativo que você instalou no seu dispositivo compatível com MIDI Bluetooth para selecionar "WU-BT10 MIDI" e estabelecer a conexão com o Teclado Digital.**

## (V) IMPORTANTE!

**• Não realize nenhuma operação no Teclado Digital enquanto o mesmo estiver no processo de conexão com um dispositivo compatível com Bluetooth MIDI.**

### $\overline{\triangle}$  NOTA

- Ative o Bluetooth tanto no Teclado Digital como no dispositivo compatível com MIDI Bluetooth.
- Para as informações sobre como alterar as definições do Bluetooth do Teclado Digital, consulte ["Desativação do Bluetooth"](#page-70-0) (página [PT-70](#page-70-0)).
- Você precisa realizar a operação acima toda a vez que estabelecer a conexão com um dispositivo compatível com MIDI Bluetooth.

## <span id="page-70-0"></span>**Desativação do Bluetooth**

Você pode usar o procedimento a seguir para desativar o Bluetooth se você não precisar fazer uma conexão através de Bluetooth usando o adaptador sem fio para MIDI & áudio (Opção: WU-BT10).

#### **1. Enquanto pressiona** FUNCTION**, pressione longamente a tecla F**{**5 do teclado.**

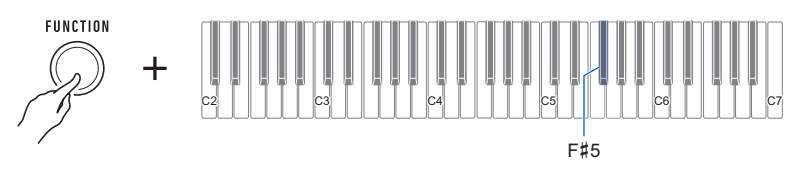

Será emitido um tom e o Bluetooth será desativado.

- Pressionar longamente a tecla F{5 do teclado outra vez ativará o Bluetooth novamente.
- Cada pressão longa da tecla do teclado emite um tom que lhe permite saber qual a definição que foi selecionada.

Tom alto: Ativado\*

Tom baixo: Desativado

\* Se você estiver usando o adaptador sem fio para MIDI & áudio, será emitido um som de espera até que o Bluetooth se torne ativado.

# **Localização e solução de problemas**

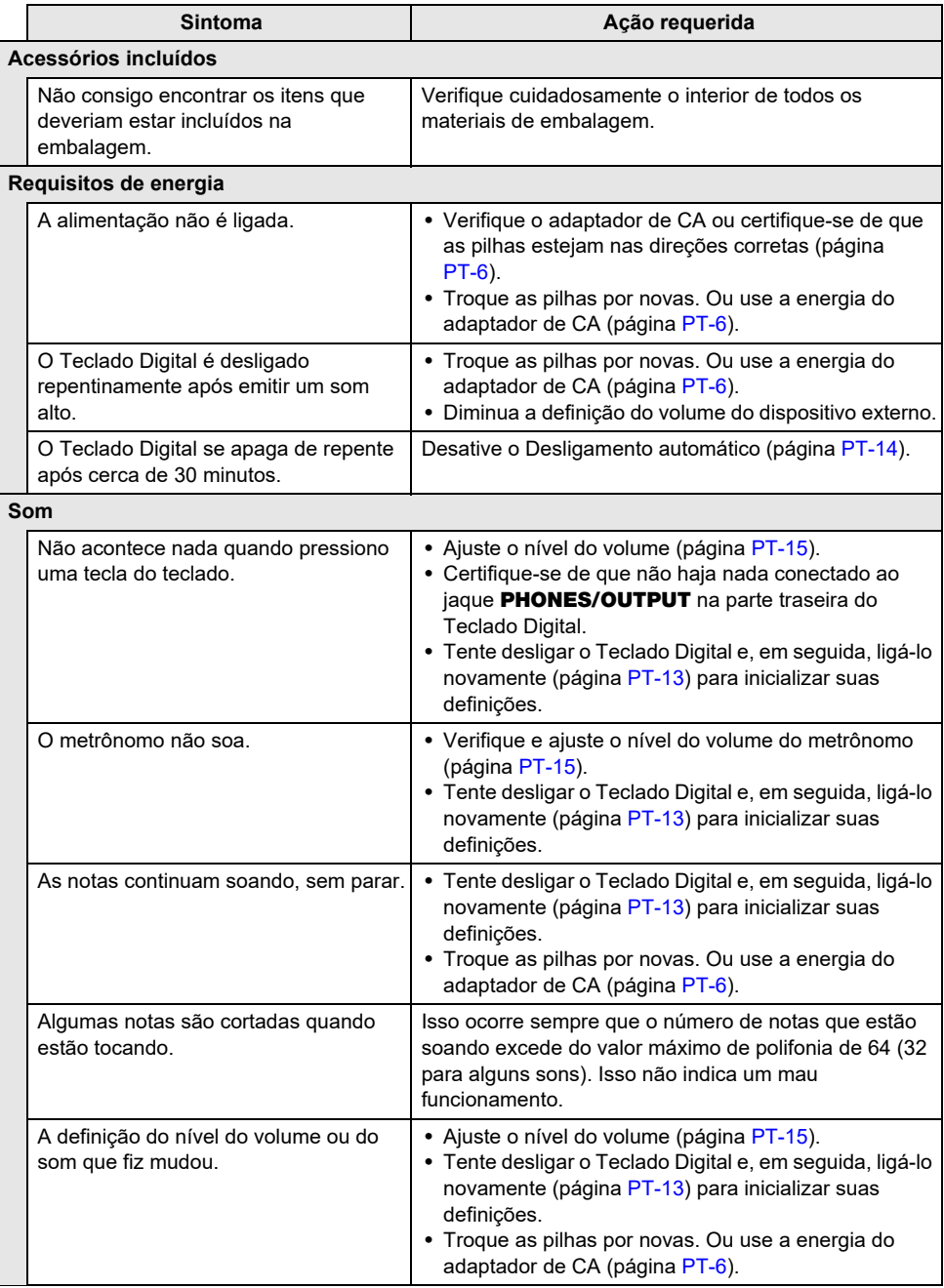
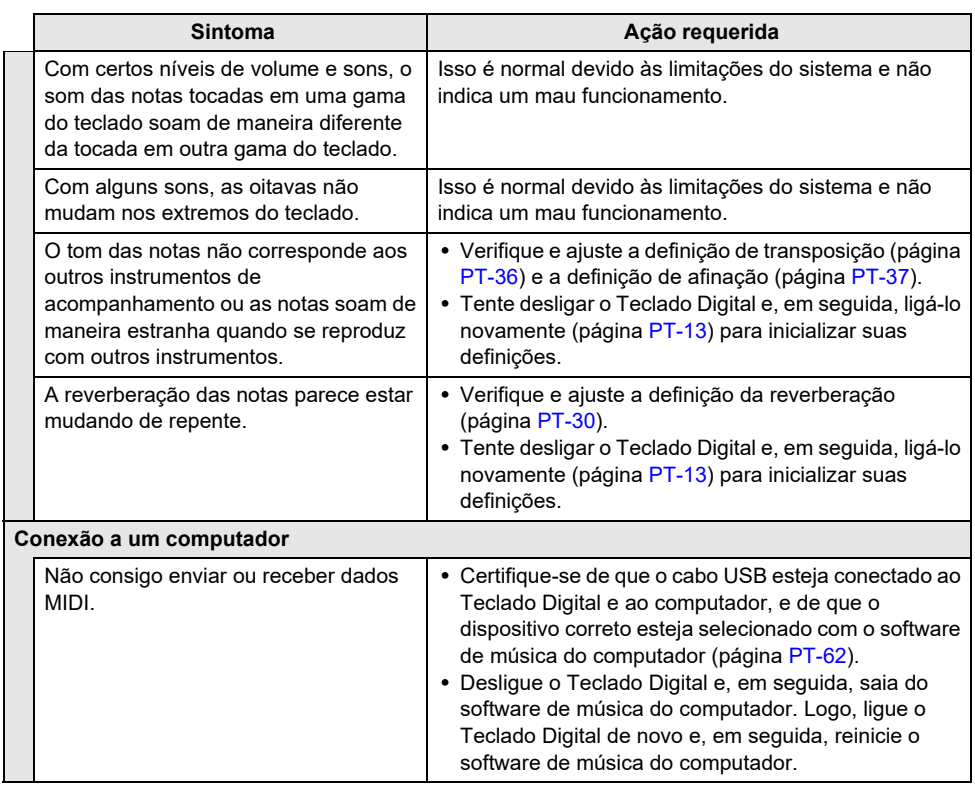

# **Especificações do produto**

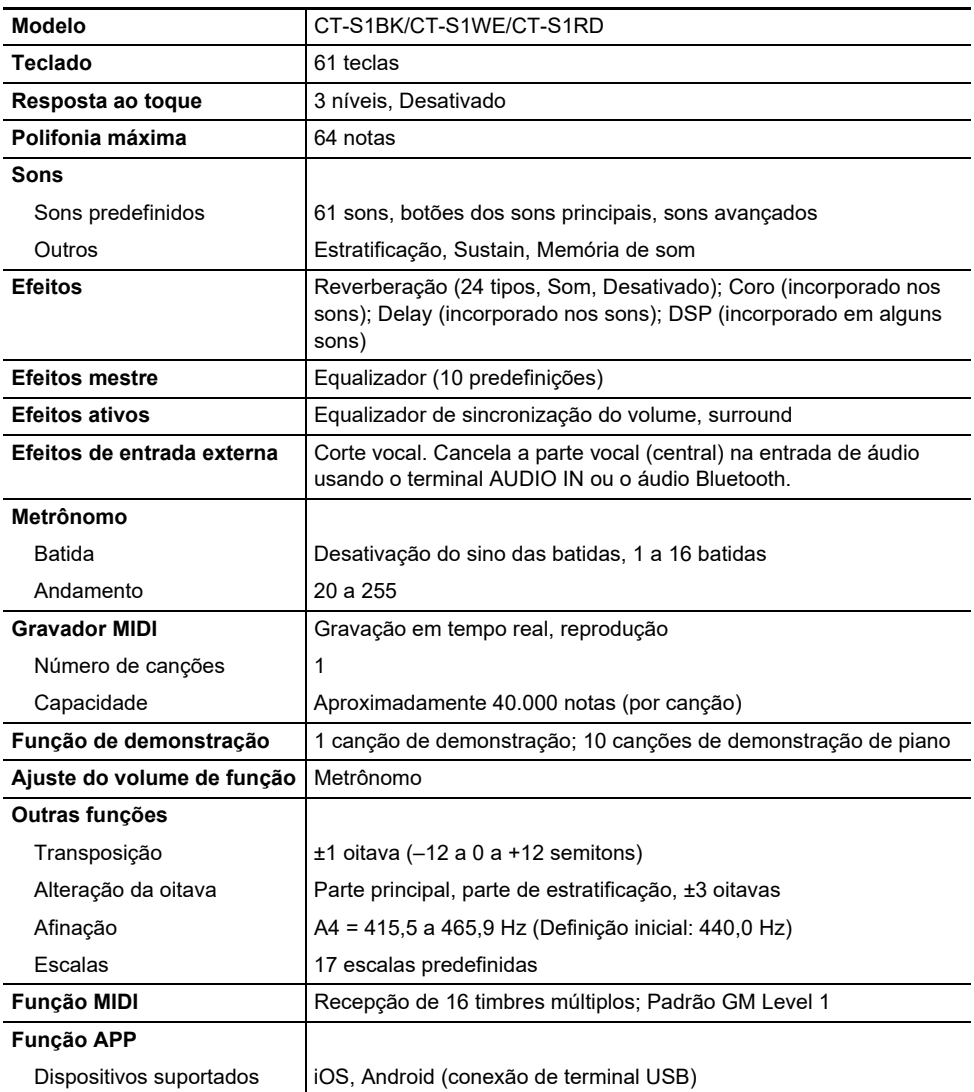

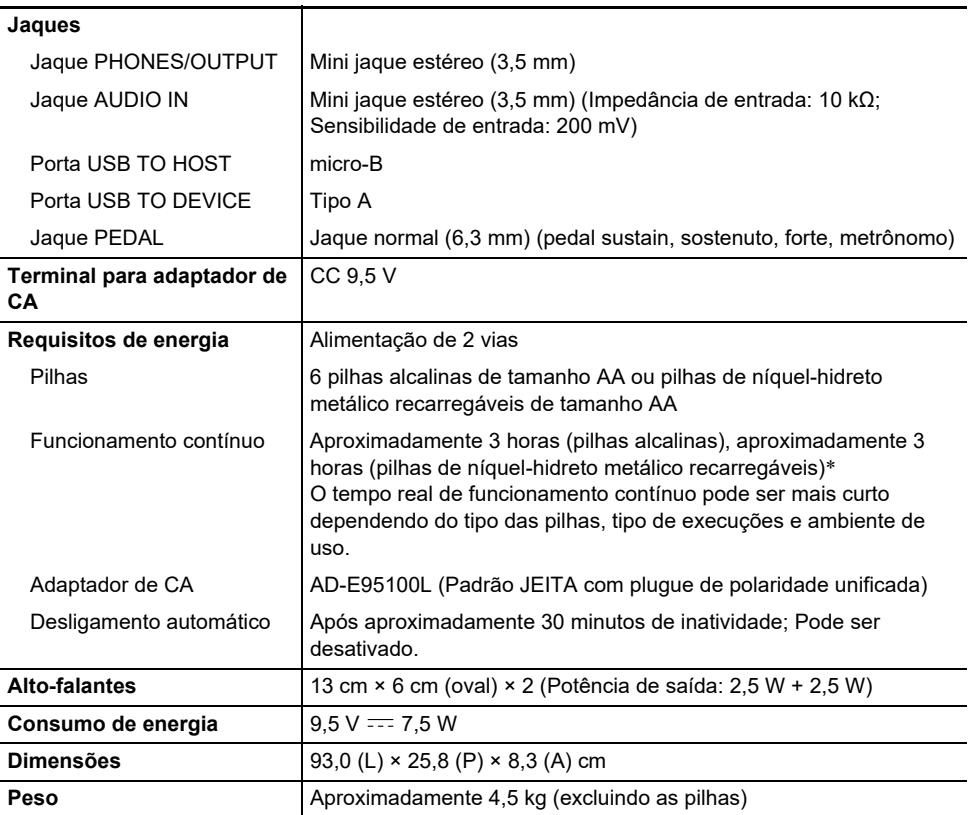

\* Valores medidos durante o uso de pilhas eneloop. eneloop é uma marca registrada da Panasonic Corporation.

• As especificações e design estão sujeitos a modificações sem aviso prévio.

#### **Precauções ao manipular o adaptador de CA**

Modelo: AD-F95100L

- 1. Leia estas instruções.
- 2. Guarde estas instruções à mão.
- 3. Observe todas as advertências.
- 4. Siga todas as instruções.
- 5. Não use este produto perto da água.
- 6. Limpe somente com um pano seco.
- 7. Não instale o produto perto de radiadores, saídas de aquecimento, fornos ou outras fontes de aquecimento (incluindo amplificadores).
- 8. Use somente os aditamentos e acessórios especificados pelo fabricante.
- 9. Encarregue qualquer reparo a pessoal de serviço qualificado. O reparo ou conserto é necessário após a ocorrência de qualquer uma das seguintes condições: quando o produto é danificado, quando o cabo de alimentação ou plugue está danificado, quando foi derramado algum líquido no produto, quando um objeto caiu dentro do produto, quando o produto foi exposto à chuva ou umidade, quando o produto não estiver funcionando normalmente, quando o produto foi derrubado.
- 10. Não permita que o produto seja exposto a gotejamentos ou derrame de líquidos. Não coloque nenhum objeto com líquido no produto.
- 11. Não permita que a saída de carga elétrica exceda do regime especificado.
- 12. Certifique-se de que a área ao redor esteja seca antes de conectar à fonte elétrica.
- 13. Certifique-se de que o produto esteja orientado corretamente.
- 14. Desconecte o produto durante tempestades ou quando não planeja usar o produto durante um longo período de tempo.
- 15. Não permita que as aberturas de ventilação do produto fiquem obstruídas. Instale o produto de acordo com as instruções do fabricante.
- 16. Tome cuidado para que o cabo de alimentação fique localizado onde ele não seja pisado ou dobrado excessivamente, particularmente em locais perto de plugues e tomadas elétricas, e nos locais onde ele sai do produto.
- 17. O adaptador de CA deve ser conectado a uma tomada elétrica o mais próxima possível do produto para permitir a sua desconexão imediata no caso de uma emergência.

O símbolo abaixo é um alerta que indica a existência de uma voltagem perigosa não isolada dentro do produto, que pode ser suficiente para constituir um risco de choque elétrico aos usuários.

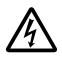

O símbolo abaixo é um alerta que indica a presença de instruções de operação e de manutenção (reparo) importantes na documentação que acompanha o produto.

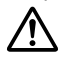

### **Lista dos sons**

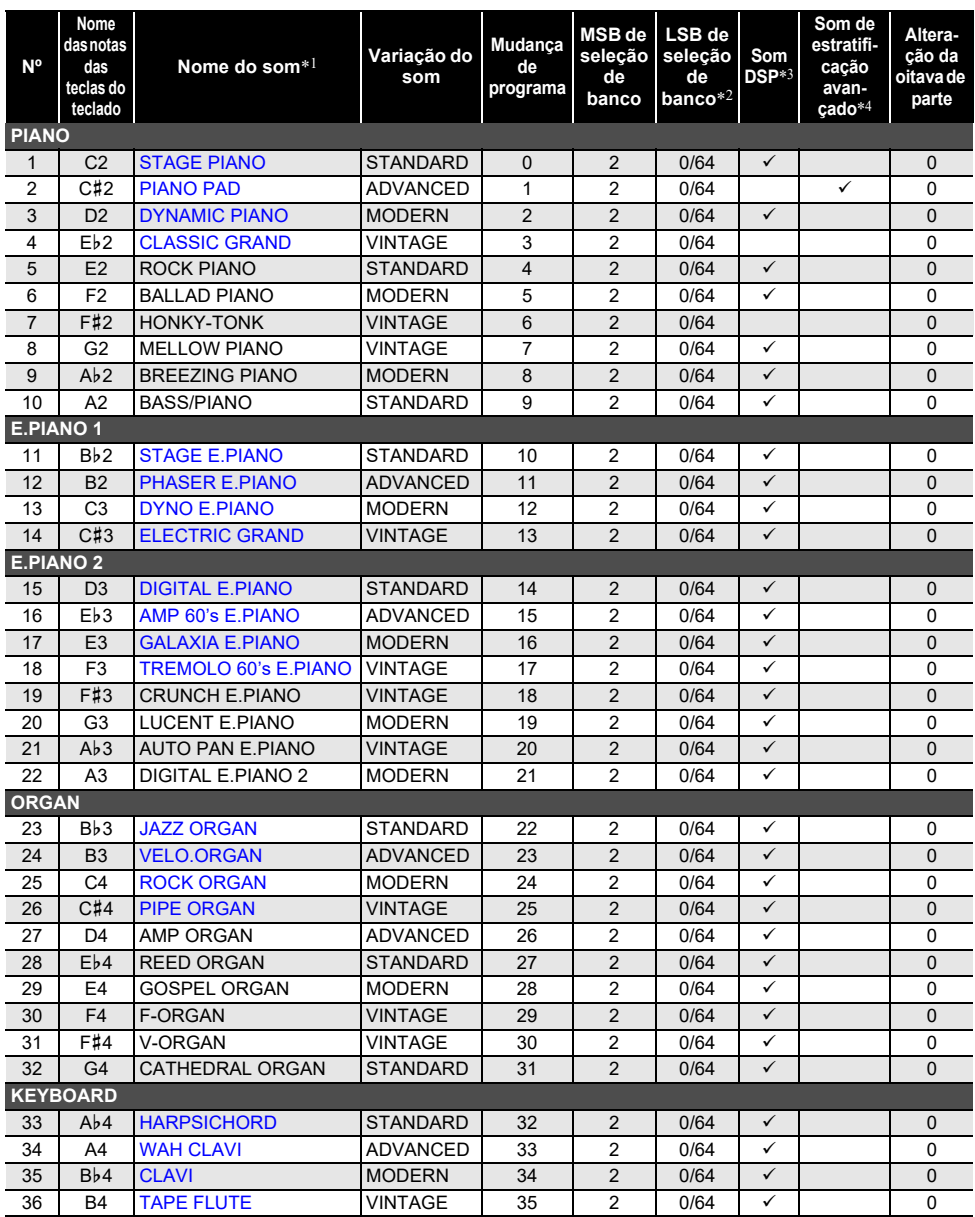

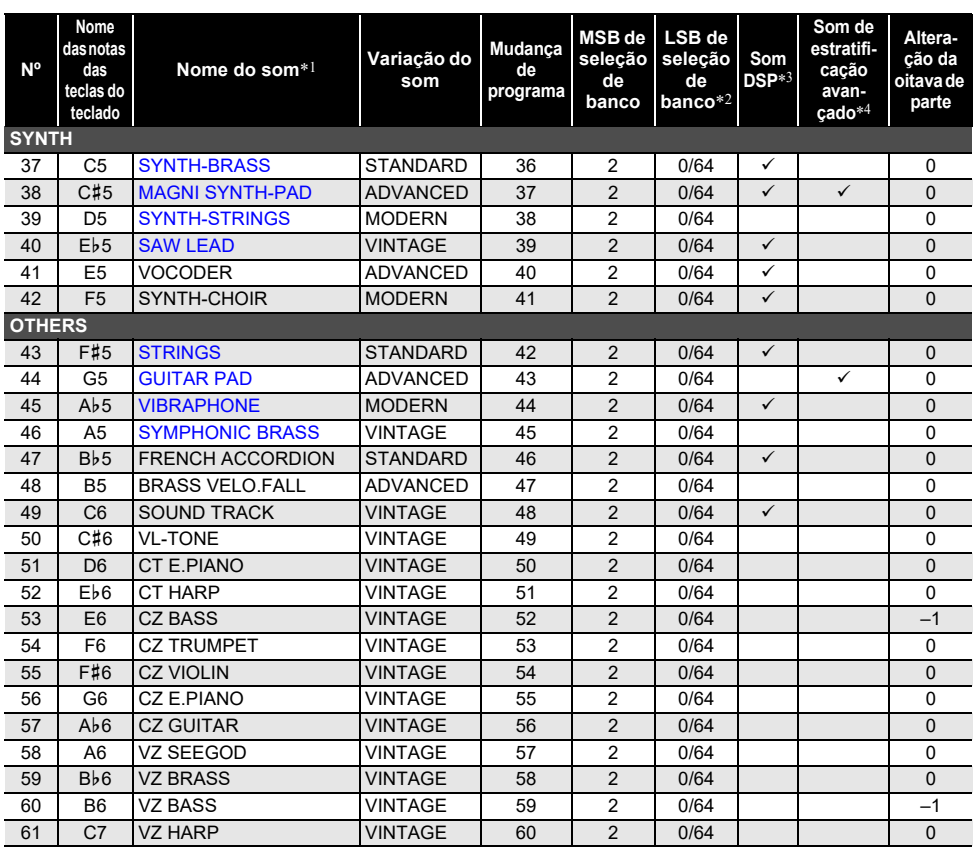

• Os sons numerados de 50 a 61 são CASIO CLASSIC TONES, que são reproduções de sons de instrumentos musicais CASIO clássicos.

- \*1 O sons azuis são sons principais que podem ser selecionados com uma operação de botão (página [PT-21](#page-21-0)).
- \*2 Quando 64 é recebido, os estados de coro e reverberação mudam de acordo com o som. Não ocorre nenhuma mudança quando 0 é recebido.
- \*3 Estes sons usam efeitos especiais.
- \*4 Esta função sobrepõe um som diferente somente em um acorde produzido quando as teclas para três ou mais notas são mantidas pressionadas ao mesmo tempo. Isso produz acordes com mais profundidade, que são eficazes ao tocar uma melodia com um único som.

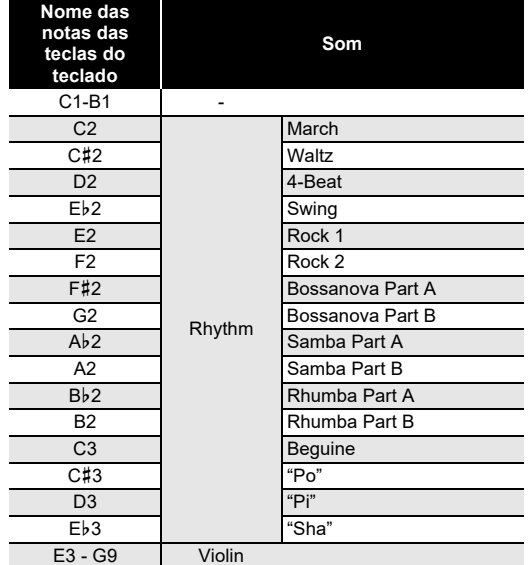

### ■ Lista de teclas do teclado VL-TONE (Nº 50 na Lista dos sons)

• Selecionar VL-TONE atribui sons de ritmo às teclas do teclado de C2 a Eb3, e os sons de violino às teclas de E3 a G9 como mostrado acima.

## **Lista dos itens de definição**

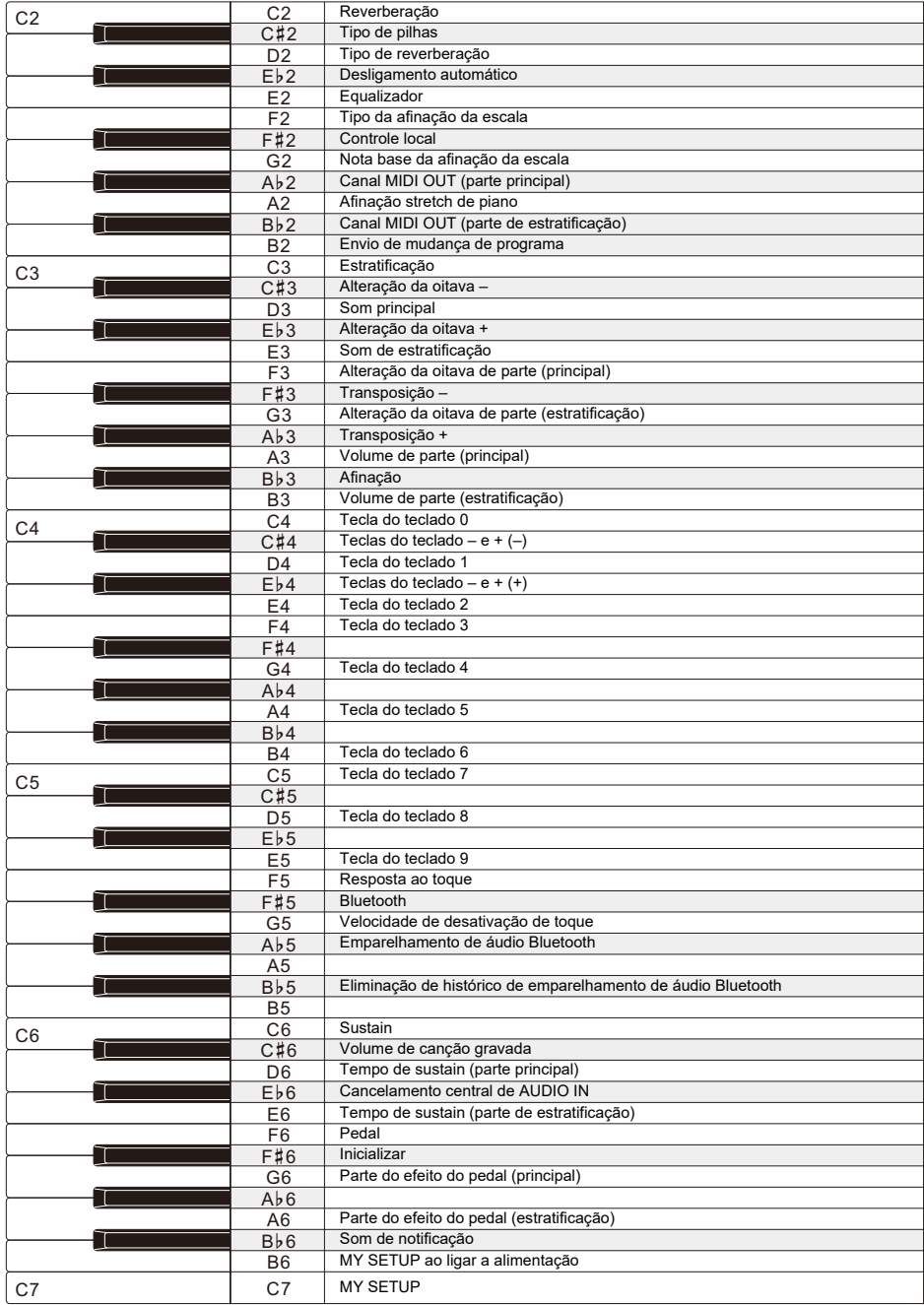

### **MIDI Implementation Chart**

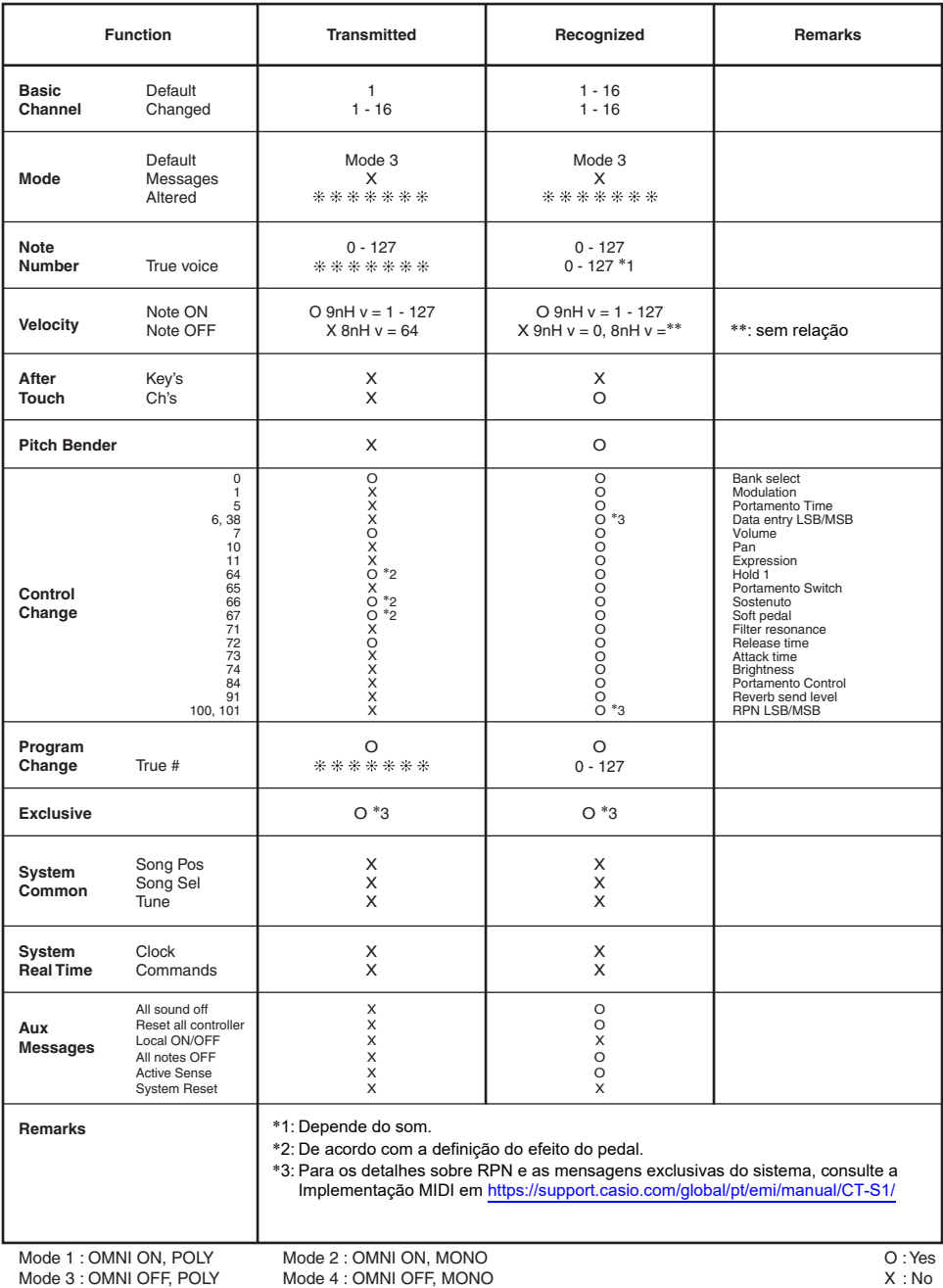

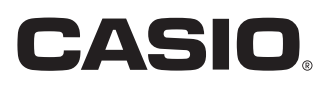

**CASIO COMPUTER CO., LTD.** 6-2, Hon-machi 1-chome Shibuya-ku, Tokyo 151-8543, Japan

MA2103-A@ 2021 CASIO COMPUTER CO., LTD.